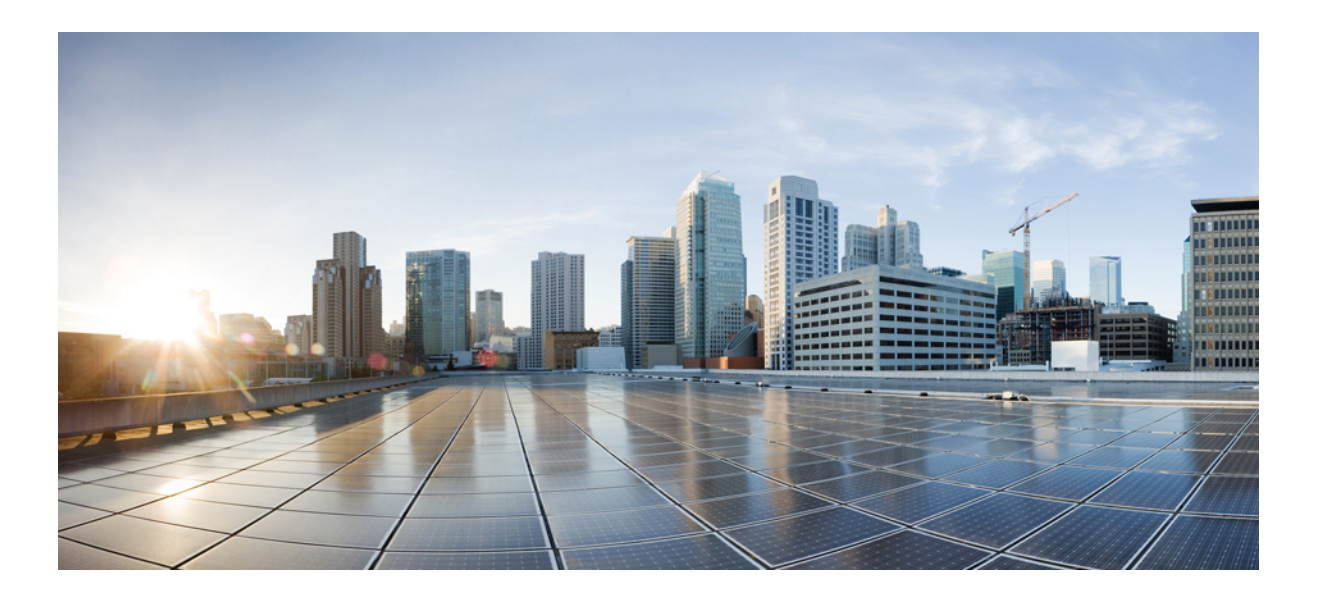

## **Support Center Frequently Asked Questions (version WBS30)**

**First Published:** 2015-09-16

## **Americas Headquarters**

Cisco Systems, Inc. 170 West Tasman Drive San Jose, CA 95134-1706 USA http://www.cisco.com Tel: 408 526-4000 800 553-NETS (6387) Fax: 408 527-0883

THE SPECIFICATIONS AND INFORMATION REGARDING THE PRODUCTS IN THIS MANUAL ARE SUBJECT TO CHANGE WITHOUT NOTICE. ALL STATEMENTS, INFORMATION, AND RECOMMENDATIONS IN THIS MANUAL ARE BELIEVED TO BE ACCURATE BUT ARE PRESENTED WITHOUT WARRANTY OF ANY KIND, EXPRESS OR IMPLIED. USERS MUST TAKE FULL RESPONSIBILITY FOR THEIR APPLICATION OF ANY PRODUCTS.

THE SOFTWARE LICENSE AND LIMITED WARRANTY FOR THE ACCOMPANYING PRODUCT ARE SET FORTH IN THE INFORMATION PACKET THAT SHIPPED WITH THE PRODUCT AND ARE INCORPORATED HEREIN BY THIS REFERENCE. IF YOU ARE UNABLE TO LOCATE THE SOFTWARE LICENSE OR LIMITED WARRANTY, CONTACT YOUR CISCO REPRESENTATIVE FOR A COPY.

The Cisco implementation of TCP header compression is an adaptation of a program developed by the University of California, Berkeley (UCB) as part of UCB's public domain version of the UNIX operating system. All rights reserved. Copyright © 1981, Regents of the University of California.

NOTWITHSTANDING ANY OTHER WARRANTY HEREIN, ALL DOCUMENT FILES AND SOFTWARE OF THESE SUPPLIERS ARE PROVIDED "AS IS" WITH ALL FAULTS. CISCO AND THE ABOVE-NAMED SUPPLIERS DISCLAIM ALL WARRANTIES, EXPRESSED OR IMPLIED, INCLUDING, WITHOUT LIMITATION, THOSE OF MERCHANTABILITY, FITNESS FOR A PARTICULAR PURPOSE AND NONINFRINGEMENT OR ARISING FROM A COURSE OF DEALING, USAGE, OR TRADE PRACTICE.

IN NO EVENT SHALL CISCO OR ITS SUPPLIERS BE LIABLE FOR ANY INDIRECT, SPECIAL, CONSEQUENTIAL, OR INCIDENTAL DAMAGES, INCLUDING, WITHOUT LIMITATION, LOST PROFITS OR LOSS OR DAMAGE TO DATA ARISING OUT OF THE USE OR INABILITY TO USE THIS MANUAL, EVEN IF CISCO OR ITS SUPPLIERS HAVE BEEN ADVISED OF THE POSSIBILITY OF SUCH DAMAGES.

Any Internet Protocol (IP) addresses and phone numbers used in this document are not intended to be actual addresses and phone numbers. Any examples, command display output, network topology diagrams, and other figuresincluded in the document are shown for illustrative purposes only. Any use of actual IP addresses or phone numbersin illustrative content is unintentional and coincidental.

Cisco and the Cisco logo are trademarks or registered trademarks of Cisco and/or its affiliates in the U.S. and other countries. To view a list of Cisco trademarks, go to this URL: [http://](http://www.cisco.com/go/trademarks) [www.cisco.com/go/trademarks](http://www.cisco.com/go/trademarks). Third-party trademarks mentioned are the property of their respective owners. The use of the word partner does not imply a partnership relationship between Cisco and any other company. (1110R)

© 2017 Cisco Systems, Inc. All rights reserved.

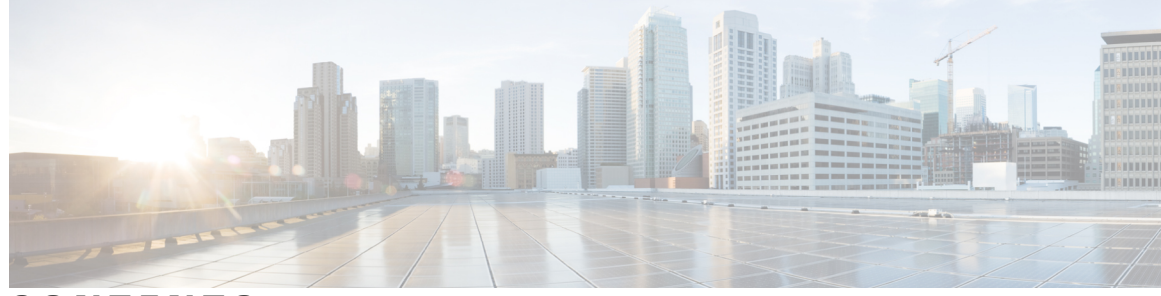

**CONTENTS**

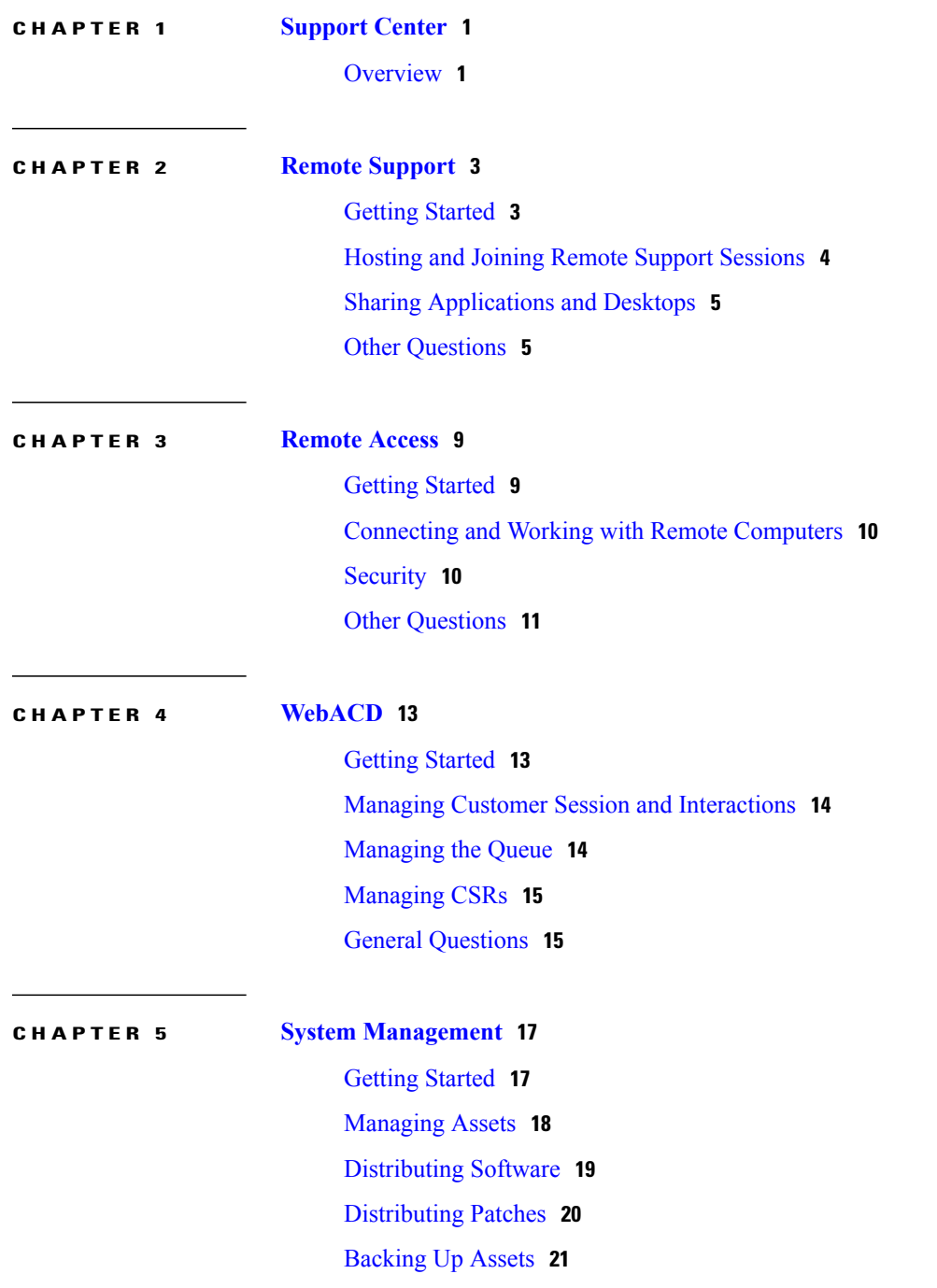

 $\overline{\phantom{a}}$ 

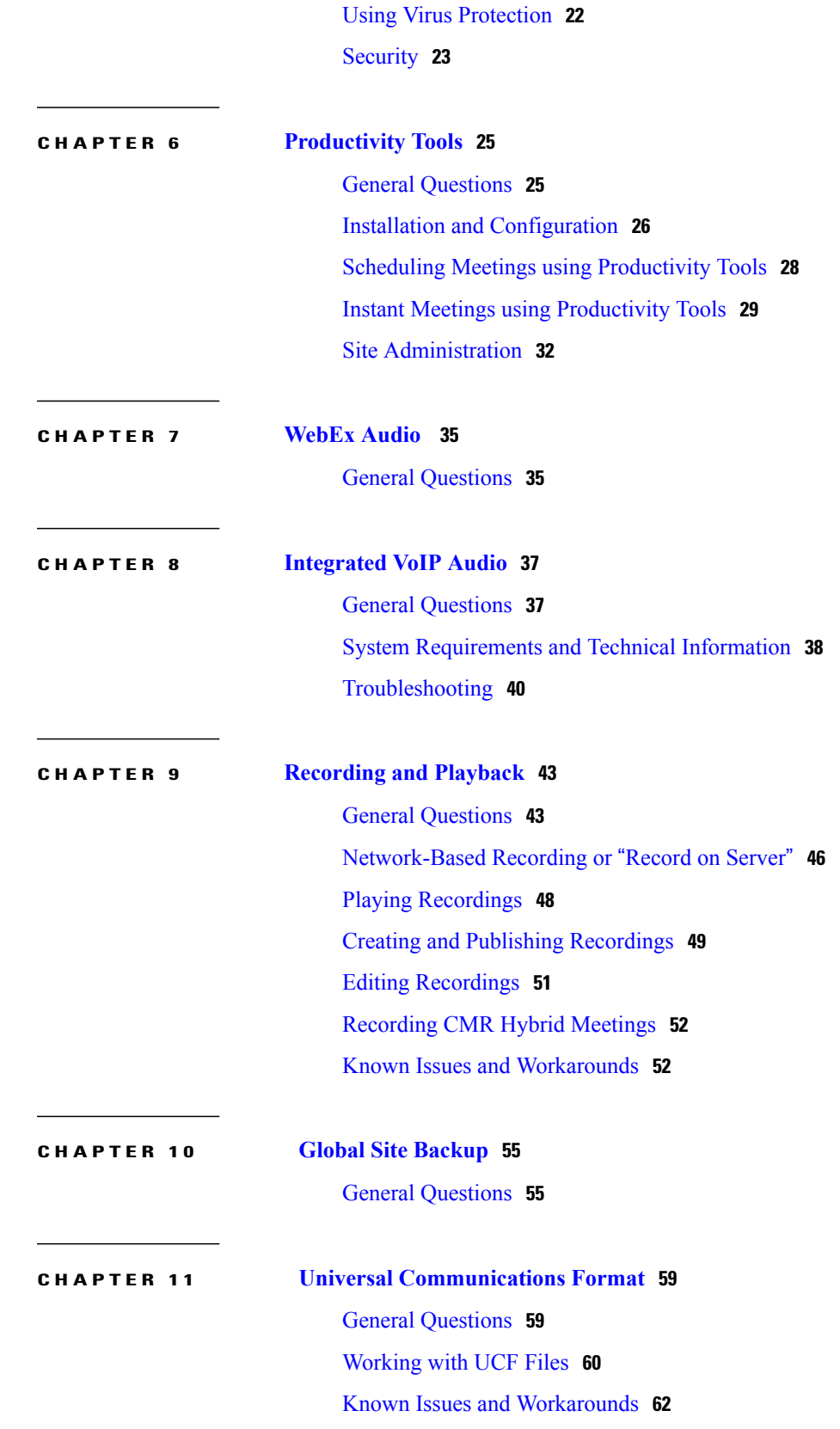

 $\mathbf I$ 

 $\mathbf I$ 

<span id="page-4-0"></span>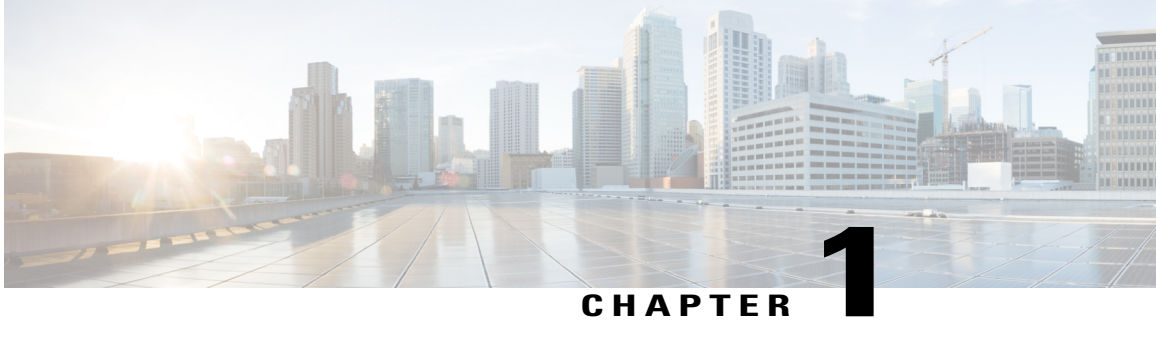

# **Support Center**

• [Overview,](#page-4-1) page 1

## <span id="page-4-1"></span>**Overview**

WebEx Support Center provides a variety of tools that you can use to provide remote support to customers:

- Remote Support, on page 3 Remotely diagnose problems, transfer files, and resolve issues for customers. Show customers how to use applications or control their computers. Transfer filesto and from a customer computers to analyze them or install updates or patches.
- [Remote](#page-12-2) Access, on page 9 Use this optional module outside support sessions to access, diagnose, and work with computers remotely. Troubleshoot and maintain remote equipment even when the customer is not at the computer.
- [WebACD](#page-16-2), on page 13 Give your customers anytime, anywhere access to your agents by adding a "click-toconnect" link on your web site, desktop, product, or email signature. You can even customize the request form to collect information you need and make it look like your Website. Use the WebACD Inbox and Monitor to manage customer requests and CSRs.
- System [Management](#page-20-2), on page 17 This optional module is a Web-based console that you can use to remotely manage network assets such as computers, servers, printers, and routers. Distribute software packages and patches, view asset details, send messages to assets, manage software licenses, and generate reports about asset information and status.

 $\overline{\phantom{a}}$ 

 $\mathbf I$ 

<span id="page-6-2"></span><span id="page-6-0"></span>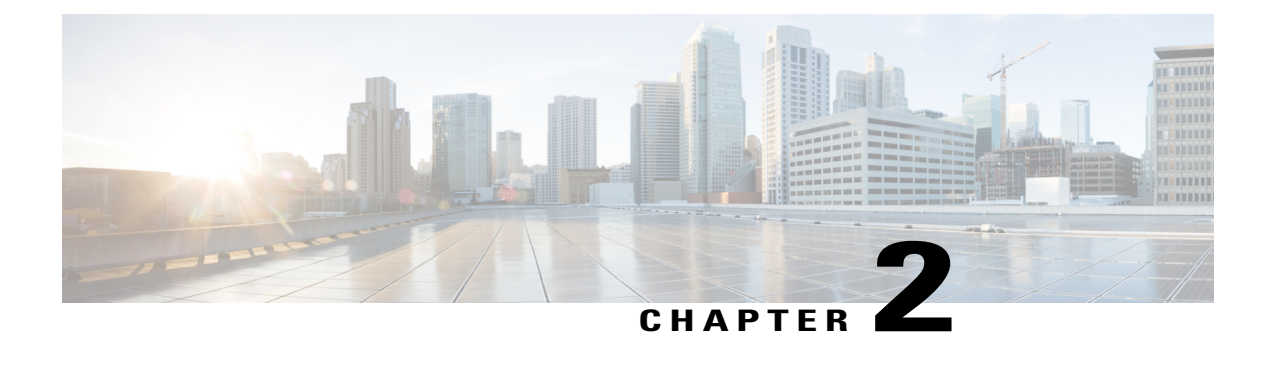

# **Remote Support**

- Getting [Started,](#page-6-1) page 3
- Hosting and Joining Remote Support [Sessions,](#page-7-0) page 4
- Sharing [Applications](#page-8-0) and Desktops, page 5
- Other [Questions,](#page-8-1) page 5

# <span id="page-6-1"></span>**Getting Started**

- What do I need to start or attend Remote Support [sessions?](#page-6-3)
- <span id="page-6-3"></span>• Can I use Remote Support if I do not have Windows [administrator](#page-6-4) privileges?
- Which video cameras do you [recommend?](#page-7-1)

## **What do I need to start or attend Remote Support sessions?**

To use Remote Support you will need a user account; if you do not have one, ask your site administrator to set one up for you. Then download Remote Support from the Support page of your Support Center service site.

For a detailed list of the computers, operating systems, and browsers that work with WebEx Remote Support, see "System Requirements"[Support](http://www.cisco.com/c/en/us/support/conferencing/webex-support-center/products-release-notes-list.html) Center Release Notes.

<span id="page-6-4"></span>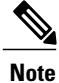

To start or attend fully interactive Remote Support sessions on Asian versions of WebEx Remote Support (Japanese, Korean, Traditional Chinese, and Simplified Chinese), you will also need a localized version of Windows.

## **Can I use Remote Support if I do not have Windows administrator privileges?**

Yes.

## <span id="page-7-1"></span>**Which video cameras do you recommend?**

Most PC-compatible cameras should work with WebEx. For more information about video support, see "Video" in the [Meeting](http://www.cisco.com/c/en/us/support/conferencing/webex-meeting-center/products-release-notes-list.html) Center Release Notes.

# <span id="page-7-0"></span>**Hosting and Joining Remote Support Sessions**

- How can I invite [customers](#page-7-2) to attend Remote Support sessions?
- Can I start WebEx Remote Support sessions directly from my ticket [management](#page-7-3) console?
- What hot keys can my customer use during [sessions?](#page-7-4)
- <span id="page-7-2"></span>• Can I [automatically](#page-8-2) end inactive Remote Support sessions?

### **How can I invite customers to attend Remote Support sessions?**

You can invite customers:

- From your CSR console
- From the Remote Support home page
- By pasting a link for the support session in an IM or email message

<span id="page-7-3"></span>If your site administrator has enabled the WebACD component, you can also place a form on your website that customers can use to request assistance. For more information, see the [Support](http://www.cisco.com/c/en/us/support/conferencing/webex-support-center/products-release-notes-list.html) Center Release Notes.

#### <span id="page-7-4"></span>**Can I start WebEx Remote Support sessions directly from my ticket management console?**

Yes. We offer out-of-the-box solutions, such as the supportforce.com and Remedy helpdesk system integrations, and APIs that you can use to build a custom solutions. Contact your WebEx representative or go to the WebEx developer's site, <http://developers.webex.com> for information about our APIs.

## **What hot keys can my customer use during sessions?**

Hot keys are keyboard shortcuts customers can use to quickly carry out a function. Customers can use the following hot keys:

- Leave session:  $Ctrl + F10$
- Start chat session:  $Ctrl + F8$
- Close the chat window:  $Ctrl + F3$
- End file transfer session:  $Ctrl + F7$
- Close the application or desktop sharing windows:  $C \text{trl} + F9$
- Bring the chat window to the foreground: Ctrl+Shift+F3

## <span id="page-8-2"></span>**Can I automatically end inactive Remote Support sessions?**

Yes. WebEx site administrators can set an option on the Site Administration page to automatically end inactive sessions. When a session is inactive for the specified period of time, a warning message appears so that CSRs can choose to continue the session or allow it to automatically end. For more information and detailed instructions, see the WebEx Site Administration guide on the Support page of your Support Center service site.

## <span id="page-8-0"></span>**Sharing Applications and Desktops**

- What types of files and [applications](#page-8-3) can I view or control in Remote Support sessions?
- Do I need to have the [application](#page-8-4) that I want to view or control on my computer?
- What happens if my [customer's](#page-8-5) screen uses a different resolution than mine?
- <span id="page-8-3"></span>• Why do I sometimes see a yellow [cross-hatched](#page-8-6) pattern when viewing a customer's application?

## <span id="page-8-4"></span>**What types of files and applications can I view or control in Remote Support sessions?**

You can view or control almost any application that runs on your customer's computer.

#### <span id="page-8-5"></span>**Do I need to have the application that I want to view or control on my computer?**

No.

## <span id="page-8-6"></span>**What happens if my customer's screen uses a different resolution than mine?**

Remote Support can appropriately display your customer's desktop or application even if the resolution on your computer is different. For best results, set your monitor to 800 x 600 pixels.

### **Why do I sometimes see a yellow cross-hatched pattern when viewing a customer's application?**

The cross-hatched pattern is the shadow of a window that is covering the application on your customer's screen. Ask your customer to close the window and the pattern will disappear.

## <span id="page-8-1"></span>**Other Questions**

- How can I improve the [performance](#page-9-0) of my Remote Support sessions?
- How can I test [performance?](#page-9-1)
- What's the best way to ensure auditing [compliance?](#page-9-2)
- What's the best way to gather diagnostic system [information](#page-9-3) from customer computers?
- Why can't I [bookmark](#page-9-4) certain pages on my WebEx site?
- Can I set email [notifications](#page-10-0) to show the meeting time in the attendee's time zone?
- Where can I find the global call-in [numbers?](#page-10-1)
- Can users change their [language,](#page-10-2) time zone, and locale settings?
- <span id="page-9-0"></span>• Can I access the WebEx [community](#page-10-3) from my WebEx service Web site?

#### **How can I improve the performance of my Remote Support sessions?**

Some of the factors that affect performance include:

- The speed of your computer's Internet connection
- Internet traffic
- Performance of your firewall and proxy servers

<span id="page-9-1"></span>Although you may have a high-speed connection to the Internet, there may be congestion or packet loss on the Internet. You usually can't do much about it other than to inform your network administrator or Internet service provider. Congestion is often transient and resolves itself over time. You should, however, report serious or persistent problems.

#### **How can I test performance?**

Use a route tracing utility, such as Trace Route, to determine where problems are exist between your computer and the WebEx servers. The utility sends data from your computer and measures the time it takes to for the data to reach the WebEx server. Ideally, data should take between 1-60 ms to reach the server. If it takes between 60-100 ms, your connection is slow. Times longer than 100 ms are unacceptably slow. If you continue to experience poor performance, contact your network administrator.

<span id="page-9-2"></span>To run Trace Route on Windows, open a command prompt and then enter "tracert your site URL" (where "your site URL" is the address of your WebEx service site). Make sure that you place a space after "tracert".

#### **What's the best way to ensure auditing compliance?**

<span id="page-9-3"></span>To ensure auditing compliance WebEx site administrators can:

- Place disclaimer text on your Remote Support pre-session form
- Enable the option in the WebEx Site Administrator to automatically record all Remote Support sessions
- Review the Remote Support event log to see CSR actions during support sessions

#### <span id="page-9-4"></span>**What's the best way to gather diagnostic system information from customer computers?**

From the CSR console, select the option to collect customer system information. You can then save the information and upload it to your ticket management system. This way, system information gathered by first level CSRs is automatically available to second and third level CSRs.

## **Why can't I bookmark certain pages on my WebEx site?**

Your Meeting Center service Web site dynamically generates many of its pages so you cannot bookmark them. You can, however, bookmark the following pages on your WebEx service site:

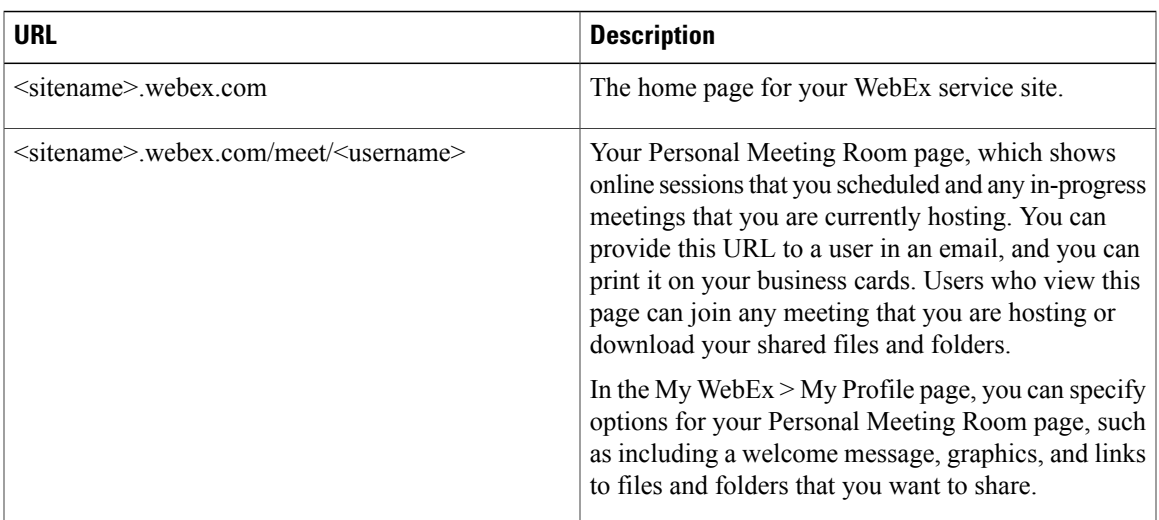

## <span id="page-10-0"></span>**Can I set email notifications to show the meeting time in the attendee's time zone?**

Yes.For better ease-of-use for global attendees, you can invite attendees in their own language and time zone. The invitation displays the meeting time in the attendee's time zone, and the meeting link in the invitation displays meeting information in the attendee's language and allows the attendee to join the meeting in their own language. This option is available only when scheduling on Web pages.

<span id="page-10-1"></span>The host's settings for language and time zone are used by default. When inviting an attendee from an address book, stored settings for language and time zone are used. Any attendee's language and time zone can be overridden by the host when inviting the attendee.

## **Where can I find the global call-in numbers?**

If your site has WebEx audio turned on, and if your site also has the Global Call-in Numbers option turned on, you can view or display the global call-in numbers in two ways:

- In My WebEx, select **My Audio**. Under Personal Conference Number, select the **Show all global call-in numbers** link.
- When you are scheduling a meeting, under Audio Conference Settings, turn on the Display global call-in numbers option. This option provides a link to the list of numbers—such as toll-free or local numbers—that attendees in other countries can call to connect to audio.

<span id="page-10-2"></span>For information about global toll-free calling restrictions, go to [http://www.webex.com/pdf/tollfree\\_restrictions.pdf](http://www.webex.com/pdf/tollfree_restrictions.pdf).

## <span id="page-10-3"></span>**Can users change their language, time zone, and locale settings?**

Yes. Calendar pages, meeting information pages, Join pages, and email invitations now display links that allow users to easily change their language, time zone, and locale settings.

## **Can I access the WebEx community from my WebEx service Web site?**

Yes. The **Community** button appears on the horizontal navigation bar, allowing both hosts and attendees to access the WebEx Community in a new browser window.

 $\mathbf I$ 

<span id="page-12-2"></span><span id="page-12-0"></span>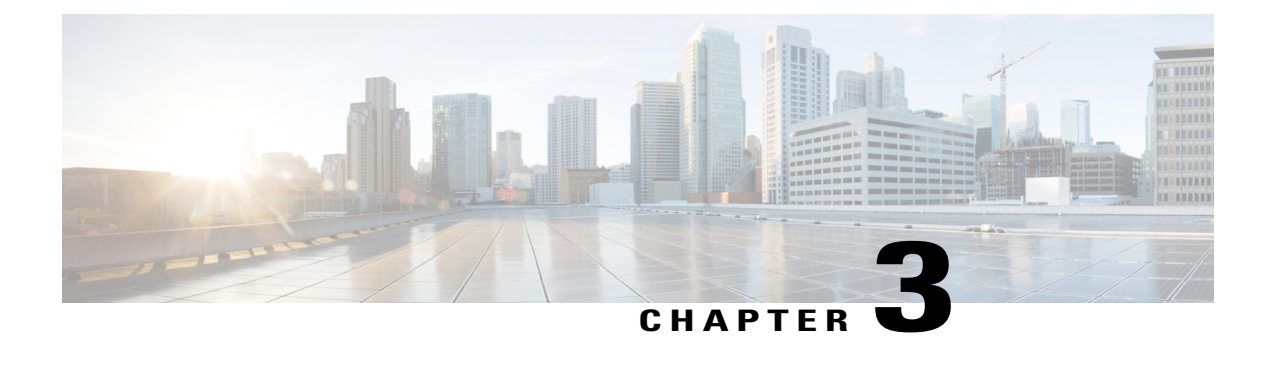

# **Remote Access**

- Getting [Started,](#page-12-1) page 9
- Connecting and Working with Remote [Computers,](#page-13-0) page 10
- [Security,](#page-13-1) page 10
- Other [Questions,](#page-14-0) page 11

# <span id="page-12-1"></span>**Getting Started**

- What do I need to use WebEx Remote [Access?](#page-12-3)
- Do I have to be an [administrator](#page-12-4) to install the Remote Access agent on a remote computer?
- <span id="page-12-3"></span>• What's the most efficient way to install Remote Access on hundreds of [computers?](#page-12-5)
- What's the best way to add [computers](#page-13-2) to my WebEx Remote Access network?

## <span id="page-12-4"></span>**What do I need to use WebEx Remote Access?**

<span id="page-12-5"></span>You will need to download the Support Manager client from the Downloads section of your Support page. For a detailed list of the computers, operating systems, and browsers that work with Remote Access, see "System Requirements" in the [Support](http://www.cisco.com/c/en/us/support/conferencing/webex-support-center/products-release-notes-list.html) Center Release Notes.

## **Do I have to be an administrator to install the Remote Access agent on a remote computer?**

Yes.

## **What's the most efficient way to install Remote Access on hundreds of computers?**

The most efficient way is to use a silent installer and an IT software distribution package such WebEx System Management. For more information about "System Management", see "Video" in the [Meeting](http://www.cisco.com/c/en/us/support/conferencing/webex-support-center/products-release-notes-list.html) Center Release [Notes](http://www.cisco.com/c/en/us/support/conferencing/webex-support-center/products-release-notes-list.html).

## <span id="page-13-2"></span>**What's the best way to add computers to my WebEx Remote Access network?**

You can:

- Create groups and sub-groups of computers and then add all computers in the group instead of adding computers individually. For detailed instructions, see the WebEx Site Administration Guide on the Support page of your Support Center service site.
- Use a silent installer with an IT software distribution package such WebEx System Management. For more information about "System Management", see [Support](http://www.cisco.com/c/en/us/support/conferencing/webex-support-center/products-release-notes-list.html) Center Release Notes.

## <span id="page-13-0"></span>**Connecting and Working with Remote Computers**

- How do I access a remote [computer?](#page-13-3)
- <span id="page-13-3"></span>• Do I need to have the [application](#page-13-4) on my computer that I want to access?

## **How do I access a remote computer?**

<span id="page-13-4"></span>First install the WebEx Remote Access agent on the remote computer; the remote computer automatically becomes part of your Remote Access remote network. For detailed instructions, see the Remote Access guide on the Support page of your Support Center service site.

#### **Do I need to have the application on my computer that I want to access?**

No.

# <span id="page-13-1"></span>**Security**

- Can I prevent someone who is standing by a remote computer from seeing my actions on the [computer's](#page-14-1) [monitor?](#page-14-1)
- Can I prevent [somebody](#page-14-2) from using a remote computer while I am working on it?
- When a Remote Access session ends, can I [automatically](#page-14-3) lock the remote computer to prevent [unauthorized](#page-14-3) access?
- Can I [automatically](#page-14-4) end inactive sessions?
- Can I receive [notification](#page-14-5) whenever a computer is accessed by remote user?
- Can I change the access code or phone [authentication](#page-14-6) rules on the remote computer?
- Can I limit access to my Remote Access network [computers](#page-14-7) to a specific range of IP address in my [subnet?](#page-14-7)
- When I access a remote computer, can I change session options on the remote [computer?](#page-14-8)

## <span id="page-14-1"></span>**Can I prevent someone who is standing by a remote computer from seeing my actions on the computer's monitor?**

<span id="page-14-2"></span>Yes. Just enable the "Blank out this computers screen when in session" option to prevent your actions from showing on the remote computer's monitor. You can also select an option to disable the remote computer's keyboard and mouse.

## **Can I prevent somebody from using a remote computer while I am working on it?**

<span id="page-14-3"></span>Yes. Select the "Block this computer" option to prevent others from using the computer.

## **When a Remote Access session ends, can I automatically lock the remote computer to prevent unauthorized access?**

<span id="page-14-4"></span>Yes. Just select the "Lock this computer at end of session" option.

## <span id="page-14-5"></span>**Can I automatically end inactive sessions?**

Yes. You can also specify time after which a session is considered to be inactive.

## <span id="page-14-6"></span>**Can I receive notification whenever a computer is accessed by remote user?**

Yes. An event log that shows everything that happened during the remote session is emailed to you after the computer is remotely accessed. The log can also be sent to one or more email addresses that you specify.

### <span id="page-14-7"></span>**Can I change the access code or phone authentication rules on the remote computer?**

Yes. Site administrators can change codes and rules on remote computers.

#### <span id="page-14-8"></span>**Can I limit access to my Remote Access network computers to a specific range of IP address in my subnet?**

Yes. Site administrators can specify a range of valid IP addresses. For detailed instructions, see the Site Administrator guide on the Support page of your Support Center service site.

### **When I access a remote computer, can I change session options on the remote computer?**

Yes. You can change them if your site administrator enables the option to allow session option changes for certain computers or CSRs.

## <span id="page-14-0"></span>**Other Questions**

- What affects the [performance](#page-15-0) of my remote access sessions?
- How can I test [performance?](#page-15-1)
- Can users change their [language,](#page-15-2) time zone, and locale settings?
- Can I access the WebEx [community](#page-15-3) from my WebEx service Web site?

#### <span id="page-15-0"></span>**What affects the performance of my remote access sessions?**

Some of the factors that affect performance include:

- The speed of your computer's Internet connection
- Your Internet service provider
- Internet traffic
- <span id="page-15-1"></span>• Performance of firewall and proxy servers, if your computer is behind a company firewall

#### **How can I test performance?**

Use a route tracing utility, such as Trace Route, to determine where problems are exist between your computer and the WebEx servers. These utilities send data from your computer and measures the time it takes to for the packets to reach the WebEx server. Ideally, packets should take between 1-60 ms to reach the server. If they take between 60-100 ms, your connection is slow; times longer than 100 ms are unacceptably slow. If you continue to experience poor performance, contact your network administrator.

<span id="page-15-2"></span>To run Trace Route on Windows, open a command prompt and then enter "tracert your\_site\_URL" (where "your\_site\_URL" is the address of your WebEx service site). Make sure that you place a space after "tracert".

## <span id="page-15-3"></span>**Can users change their language, time zone, and locale settings?**

Yes. Calendar pages, session information pages, Join pages, and email invitations now display links that allow users to easily change their language, time zone, and locale settings.

### **Can I access the WebEx community from my WebEx service Web site?**

Yes. The Community button appears on the horizontal navigation bar, allowing both hosts and attendees to access the WebEx Community in a new browser window.

<span id="page-16-2"></span><span id="page-16-0"></span>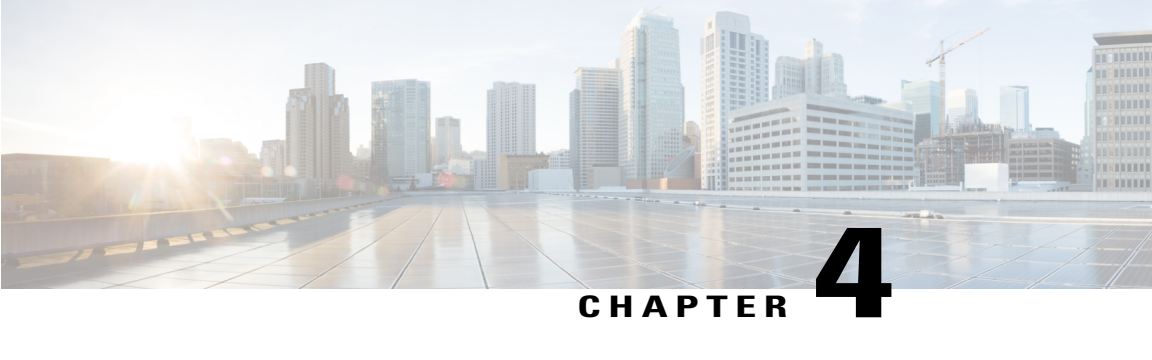

# **WebACD**

- Getting [Started,](#page-16-1) page 13
- Managing Customer Session and [Interactions,](#page-17-0) page 14
- [Managing](#page-17-1) the Queue, page 14
- [Managing](#page-18-0) CSRs, page 15
- General [Questions,](#page-18-1) page 15

# <span id="page-16-1"></span>**Getting Started**

- <span id="page-16-3"></span>• What do I need to use [WebACD?](#page-16-3)
- How can I download and install WebACD on my [computer?](#page-16-4)

## **What do I need to use WebACD?**

<span id="page-16-4"></span>You will need a computer with Windows and a user account (see your Support Center site administrator for assistance). Then download and install WebACD from the Support page of your Support Center service site. There are two WebACD components, the WebACD Inbox and WebACD Monitor; your site administrator can tell you which components to install.

## **How can I download and install WebACD on my computer?**

To download and install WebACD:

- **1** Go to your WebEx Support Center Web site.
- **2** On the left navigation bar, under **Assistance**, select **Support**.
- **3** On the **Support** page, scroll down to the Downloads section.
- **4** Select the WebACD component you want to install; choose from WebACD Inbox and WebACD Monitor.
- **5** Follow the installation instructions.

## <span id="page-17-0"></span>**Managing Customer Session and Interactions**

- Can I allow [customers](#page-17-2) to request support from my website?
- Can I track customer requests that come in after business hours and then respond to them during business [hours?](#page-17-3)
- Can I invite a manager or another CSR to a remote support session with my [customer?](#page-17-4)
- <span id="page-17-2"></span>• Can I send my [customers](#page-17-5) an email that contains a link to my personal queue?

## **Can I allow customers to request support from my website?**

<span id="page-17-3"></span>Yes. You can place a help link or button on your website. For details, see the Site Administrator guide on the Support page of your Support Center service site.

## **Can I track customer requests that come in after business hours and then respond to them during business hours?**

<span id="page-17-4"></span>Yes. Just specify your business hours, then customers who submit requests during non-business hours will be asked to leave a message. The information the customer puts on the "Leave a Message" form is sent to the queue so that it can be handled during business hours.

#### <span id="page-17-5"></span>**Can I invite a manager or another CSR to a remote support session with my customer?**

Yes. For details, see the WebACD Inbox Guide, available on the Support page or your Support Center service site.

### **Can I send my customers an email that contains a link to my personal queue?**

Yes. Just select the Copy Personal Queue URL on your console's Inbox menu and then add it to the email signature section of your email template or message. Customers can then select the link in the email message to automatically go to your personal queue.

# <span id="page-17-1"></span>**Managing the Queue**

- Is it possible to route [customer](#page-18-2) requests for specific products to specific CSRs?
- Can I specify the WebACD queue hours of [operation?](#page-18-3)
- Can CSRs decide which [customer](#page-18-4) requests they want to handle?
- If there is sudden increase in requests, can I shut the queue down and display a message to [customers?](#page-18-5)
- Can I have WebACD notify me when [customers](#page-18-6) are assigned to me?

## <span id="page-18-2"></span>**Is it possible to route customer requests for specific products to specific CSRs?**

<span id="page-18-3"></span>Yes. WebACD provides skill-based routing to CSRs. For details, see the Site Administrator guide on the Support page of your Support Center service site.

## **Can I specify the WebACD queue hours of operation?**

<span id="page-18-4"></span>Yes. For details, see the Site Administrator guide on the Support page of your Support Center service site.

## **Can CSRs decide which customer requests they want to handle?**

<span id="page-18-5"></span>Yes. When you create queues, just select the "Allow users to choose specific customers in the queue" option.

#### **If there is sudden increase in requests, can I shut the queue down and display a message to customers?**

<span id="page-18-6"></span>Yes. You can specify the maximum number of customer requests that the queue can hold. When that number is exceeded, the queue is automatically shut down and customers are asked to leave a message. The default number of requests allowed in the queue is "200".

## **Can I have WebACD notify me when customers are assigned to me?**

Yes. WebACD can play a sound, blink the window, or bring the window to the foreground to alert you to new requests.

# <span id="page-18-0"></span>**Managing CSRs**

- <span id="page-18-7"></span>• As a support manager, can I monitor CSR support [sessions?](#page-18-7)
- Can I ensure that requests are uniformly [distributed](#page-18-8) among CSRs?

### <span id="page-18-8"></span>**As a support manager, can I monitor CSR support sessions?**

Yes. The WebACD Monitor allows you to monitor all queues and CSRs in real time.

#### **Can I ensure that requests are uniformly distributed among CSRs?**

WebACD can distribute requests in the following ways:

- Everybody mode: WebACD routes requests to any available CSR.
- Most Idle mode: WebACD identifies qualified CSRs and then assigns the request to the CSR who has been idle the longest.
- Round Robin mode: WebACD identifies qualified CSRs and then distributes requests amongst those CSRs in a round robin fashion.

# <span id="page-18-1"></span>**General Questions**

• Can I conduct [simultaneous](#page-19-0) support sessions?

- Can I make the [WebACD](#page-19-1) console resemble my Website?
- Can WebACD help me ensure Service Level Agreement (SLA) [compliance?](#page-19-2)
- Can I be notified if SLA is [breached?](#page-19-3)
- Can I generate reports that show CSR [performance](#page-19-4) and SLA compliance?
- Can I stop WebACD from [automatically](#page-19-5) starting when I start my computer?
- When I am not at my computer, is it possible to [automatically](#page-19-6) change my status to unavailable?
- <span id="page-19-0"></span>• What's the best way to gather diagnostic system [information](#page-19-7) from customer computers?

### <span id="page-19-1"></span>**Can I conduct simultaneous support sessions?**

Yes.

### **Can I make the WebACD console resemble my Website?**

<span id="page-19-2"></span>Yes. You can add a logo and select colors for the customer console. For details, see the branding section of your WebEx Site Administrator guide on the Support page of your Support Center service site.

### **Can WebACD help me ensure Service Level Agreement (SLA) compliance?**

<span id="page-19-3"></span>To ensure that customers are serviced quickly, WebACD provides:

- Request routing and distribution rules(Most Idle, Round Robin, etc.) to make sure that customer requests are handled within a specified period of time.
- A threshold that you can set to automatically escalate unanswered requests to a manager.

## <span id="page-19-4"></span>**Can I be notified if SLA is breached?**

Yes. As you create queues, specify the email addresses of managers to notify when SLA is breached.

## <span id="page-19-5"></span>**Can I generate reports that show CSR performance and SLA compliance?**

<span id="page-19-6"></span>Yes. When you generate reports, just enter "Wait time" as the search string. You can also run Call Volume reports to analyze the wait time pattern for customer requests.

## **Can I stop WebACD from automatically starting when I start my computer?**

<span id="page-19-7"></span>Yes.

## **When I am not at my computer, is it possible to automatically change my status to unavailable?**

Yes. You can set your WebACD Inbox preferences to specify the period of time after which you are considered to be unavailable.

## **What's the best way to gather diagnostic system information from customer computers?**

You can gather customer diagnostic information by selecting System Information on your CSR console. You can save the information and upload it to your ticket management system.

<span id="page-20-2"></span><span id="page-20-0"></span>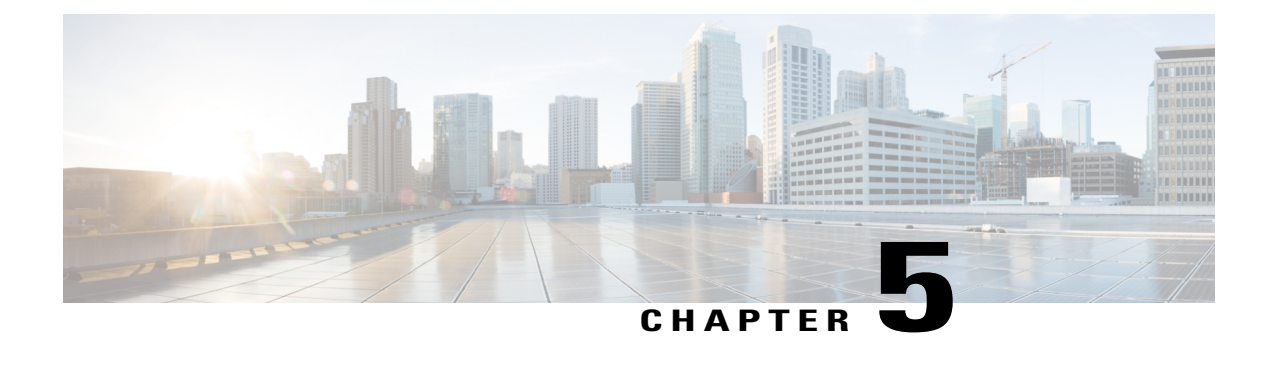

# **System Management**

- Getting [Started,](#page-20-1) page 17
- [Managing](#page-21-0) Assets, page 18
- [Distributing](#page-22-0) Software, page 19
- [Distributing](#page-23-0) Patches, page 20
- [Backing](#page-24-0) Up Assets, page 21
- Using Virus [Protection,](#page-25-0) page 22
- [Security,](#page-26-0) page 23

# <span id="page-20-1"></span>**Getting Started**

- What do I need to use WebEx System [Management?](#page-20-3)
- What are my options for deploying System [Management](#page-21-1) on remote computers?
- <span id="page-20-3"></span>• Do my users need to have administrator rights to install System [Management?](#page-21-2)
- Does WebEx System [Management](#page-21-3) work with firewalls?

## **What do I need to use WebEx System Management?**

Remote assets will need at least 50 MB disk space to install the System Management agent. Site administrators will also need:

- 350 MB disk space for the Enterprise Change Management (ECM) and online backup and anti-virus components
- Domain administrator rights for Windows 2000 and XP systems

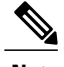

<span id="page-21-1"></span>**Note** WebEx System Management currently does not support non-English operating systems.

#### **What are my options for deploying System Management on remote computers?**

Choose from the following deployment methods:

- URL link: Receive a link from WebEx by email or IM and use it to install the WebEx System Management agent.
- Log in scripts: Download the installer and then run the script to perform the installation on remote computers.
- Active directory group policy: Use the policy to distribute the installer to remote computers.
- <span id="page-21-2"></span>• Remote deployment kit: Use a network scan utility to discover the IP addresses of all computers in the subnet and then use RDK to distribute WebEx System Management agents on remote computers. See the System Management Getting Started guide on the Support page of your Support Center service site for more information.

### <span id="page-21-3"></span>**Do my users need to have administrator rights to install System Management?**

Yes, but if they do not have administrator privileges, you can use System Management's domain impersonation feature to access locked systems so that you can install software on them.

#### **Does WebEx System Management work with firewalls?**

Yes. As long as assets can connect to the Internet and outbound communication ports 80 and 443 are enabled, you can use WebEx System Management to manage them.

# <span id="page-21-0"></span>**Managing Assets**

- How does WebEx System [Management](#page-21-4) help me manage remote computers?
- <span id="page-21-4"></span>• Can I run asset [reports?](#page-22-1)
- Can I associate individual assets with [employees?](#page-22-2)

#### **How does WebEx System Management help me manage remote computers?**

The System Management Asset Management module helps you manage and control hardware and software installations by:

- Providing asset information
- Facilitating major upgrades and rollout planning
- Automating the PC inventory process
- Allowing you see to actual software usage on individual assets

## <span id="page-22-1"></span>**Can I run asset reports?**

<span id="page-22-2"></span>Yes. Use System Management's Integration Web Service (IWS) to download asset data into Microsoft Access or SQL Server databases. You can also have our Professional Services Organization to customize reports for you.

## **Can I associate individual assets with employees?**

Yes. Use WebEx System Management to import user contact data and then associate users with specific assets so that you can:

- Initiate move/add/change (MAC) actions from the System Management console
- Provide asset information for user support sessions
- View asset data that is specific to equipment, offices, and locations

# <span id="page-22-0"></span>**Distributing Software**

- How does System [Management](#page-22-3) help me distribute software?
- Can I distribute software to remote [employees?](#page-22-4)
- <span id="page-22-3"></span>• What is the best way to deploy large [packages?](#page-22-5)

#### **How does System Management help me distribute software?**

<span id="page-22-4"></span>Use System Management to determine if assets need software and patch updates, then perform the upgrade to any or all assets. If an asset is not connected to the internet the update is performed as soon as the asset connects to the Internet.

#### <span id="page-22-5"></span>**Can I distribute software to remote employees?**

Yes. As long as an employee connects to the Internet, that employee will receive software distribution packages. If an employee is traveling or on vacation when you distribute software, they will receive the distribution the next time they connect to the Internet.

#### **What is the best way to deploy large packages?**

You can:

- Manage bandwidth consumption by setting bandwidth policies and download rules.
- Specify a maximum number of concurrent downloads.
- Schedule distributions to occur during periods of low activity.
- Set up a relay server in your environment and download packages once from WebEx data center to the relay servers. Then distribute the package from the relay servers to remote assets.

# <span id="page-23-0"></span>**Distributing Patches**

- How does WebEx Patch [Management](#page-23-1) help me deploy patches?
- How will I know when a new patch is available for [deployment?](#page-23-2)
- Are all computers compatible with Patch [Management?](#page-23-3)
- Can I use more than one SUS [server?](#page-23-4)
- Can I prevent certain assets from [receiving](#page-23-5) patches?
- Do I need to reboot remote [computers](#page-23-6) after each patch is installed?
- Can I distribute software that requires pre- and [post-installation](#page-24-1) scripts?
- If the connection is lost during a [distribution,](#page-24-2) do I have to start the download again from beginning?
- <span id="page-23-1"></span>• Can I distribute software packages to employees do not have [administrator](#page-24-3) rights on their computers?

## **How does WebEx Patch Management help me deploy patches?**

When Microsoft releases a critical patch; WebEx tests the patch and uploads it to your site. To ensure 100% compliance, you can generate patch compliance reports to determine which assets need updates, and then distribute patches from the WebEx site to the assets that need them.

<span id="page-23-2"></span>WebEx System Management runs daily and downloads patches according to the update policies you set. System Management downloads only those patches that are approved by your Microsoft Software Update Services (SUS) administrator.

## <span id="page-23-3"></span>**How will I know when a new patch is available for deployment?**

When a new patch is available, you will receive an email message from WebEx that announces the availability of the patch.

#### <span id="page-23-4"></span>**Are all computers compatible with Patch Management?**

<span id="page-23-5"></span>The WebEx System Management agent works on all Windows systems, but the Patch Control features (patch scanning and automatic updates) are only available for Windows 2000, XP, and 2003.

## **Can I use more than one SUS server?**

<span id="page-23-6"></span>Yes. You can use several SUS servers with WebEx System Management.

#### **Can I prevent certain assets from receiving patches?**

Yes

## **Do I need to reboot remote computers after each patch is installed?**

No. You can install multiple patches and then reboot the remote computer after the last patch is installed.

## <span id="page-24-1"></span>**Can I distribute software that requires pre- and post-installation scripts?**

<span id="page-24-2"></span>Yes. WebEx can create a special package for you; contact WebEx Profession Services for details.

<span id="page-24-3"></span>**If the connection is lost during a distribution, do I have to start the download again from beginning?** No. When the connection is restored, the process resumes from where it failed.

**Can I distribute software packages to employees do not have administrator rights on their computers?** Yes. You can distribute software using the system context

# <span id="page-24-0"></span>**Backing Up Assets**

- How does WebEx Back Up [Management](#page-24-4) help me back up remote computers?
- What do I need to use Back Up [Management?](#page-25-1)
- Are the [backups](#page-25-2) secure?
- How long does the backup [process](#page-25-3) take?
- How often can I perform [backups?](#page-25-4)
- When assets are moved, added, and changed, does the backup data remain with the [equipment](#page-25-5) or the [user?](#page-25-5)
- <span id="page-24-4"></span>• What is the file [retention](#page-25-6) policy?
- Can I access backed up files over the [Internet?](#page-25-7)

## **How does WebEx Back Up Management help me back up remote computers?**

WebEx Backup Management performs an automated, secure, off-site backup of your enterprise's computers. Backup Management works fast even over the slowest network connection to ensure that your data is constantly protected. With 128-bit AES encrypted transmissions, your data is kept secure.

You can choose to backup only critical data files, not the commercial software that you install from disk or CD. This way if a user's system crashes, the data is safe and the user can re-install the software so that essential information is written into the Windows registry. You can also choose to exclude certain types of files, such as MP3 files, to save space and time during backups.

The Backup Management agent is available as a software distribution package from your WebEx System Management console. You can use the WebEx Software Distribution console to push the Backup Management agent to remote computers.

System Management automatically backs up desktop data daily between 12:30 and 1:00 p.m. (local time). Your users can schedule backups at any time or have them run automatically as part of a shut down routine.

#### <span id="page-25-1"></span>**What do I need to use Back Up Management?**

<span id="page-25-2"></span>Deploy the WebEx System Management agent on the remote computers and configure your firewalls to allow outbound access on TCP port 16384.

## **Are the backups secure?**

<span id="page-25-3"></span>Yes. The data is compressed and encrypted using the AES 128-bit encryption and then stored in a secure off-site facility.

#### **How long does the backup process take?**

<span id="page-25-4"></span>The time varies depending on your Internet connection speed and the level of service that you signed up for. Typically, a 100 MB backup takes about 10 to 15 minutes. Each successive backup takes less than six minutes because only incremental changes are compressed, encrypted, and backed up.

#### **How often can I perform backups?**

<span id="page-25-5"></span>You can back up data as often as you'd like; as long as your computer is turned on and connected to the Internet. You can use the WebEx Data Protector<sup>TM</sup> Backup Wizard to set the date and time of your backups.

#### <span id="page-25-6"></span>**When assets are moved, added, and changed, does the backup data remain with the equipment or the user?**

The data is kept with the user. When a user leaves the company, the data is not kept on the computer, even if a new user will be taking over the former employee's responsibilities.

#### **What is the file retention policy?**

The default retention policy stipulates that:

- The 10 most recent versions of each file are retained for 90 days
- Deleted files are retained for 90 days
- <span id="page-25-7"></span>• Files that are removed from backup are still retained for seven days
- Files associated with cancelled accounts are deleted after 30 days

## **Can I access backed up files over the Internet?**

Yes. To retrieve files, all you need to know your private encryption key and account number. To get the private key, from the **Security** menu, select **Options**, and then select **View Encryption Key**.

# <span id="page-25-0"></span>**Using Virus Protection**

- How does WebEx Virus [Protection](#page-26-1) help me protect assets?
- How can I deploy Virus Protection in my [organization?](#page-26-2)
- Can I use Virus Protection to [immediately](#page-26-3) fix infected computers?

## <span id="page-26-1"></span>**How does WebEx Virus Protection help me protect assets?**

WebEx Virus Protection provides:

- Anti-virus definition status reports
- Infected computer reports
- Individual asset virus scan logs
- Centralized distribution of anti-virus updates

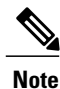

<span id="page-26-2"></span>If you currently use Symantec AntiVirus, you do not need to renew your Symantec license; just use the Symantec software that comes with WebEx Virus Protection.

## **How can I deploy Virus Protection in my organization?**

You can use WebEx System Management to deploy virus protection packages and then scan:

- Just once
- Daily at 12 noon
- Daily at 10 p.m.
- <span id="page-26-3"></span>• Every Wednesday at 12 noon
- Every Wednesday at 10 p.m.

### **Can I use Virus Protection to immediately fix infected computers?**

You can push the anti-virus jumpstart package to all infected computers to ensure that each computer has latest data files.

## <span id="page-26-0"></span>**Security**

- <span id="page-26-4"></span>• How secure is the WebEx System [Management](#page-26-4) agent?
- Do System [Management](#page-27-0) reports comply with the BSA (Business Software Alliance) compliance [requirements?](#page-27-0)

## **How secure is the WebEx System Management agent?**

The WebEx System Management agent sends communications every fifteen minutes from the asset to fully-redundant data centers that house a library of software services to enable round-the-clock device management. These outbound communications use SSL encryption on ports 80 and 443 to report information about the asset such as the hardware and software inventory, patch status, virus information, and backup status.

Because agent communication is always outbound and initiated from the client, it provides top-level security and allows you to prevent access from systems outside your corporate network. System Management works

 $\overline{\phantom{a}}$ 

<span id="page-27-0"></span>in all environments; you do not have to create holes in the firewall that might expose vulnerabilities. See the WebEx System Management security white paper for details.

## **Do System Management reports comply with the BSA (Business Software Alliance) compliance requirements?**

Yes. WebEx System Management reports display all the information you need to answer questions related to a software compliance audit, such as what software is installed on each computer.

<span id="page-28-0"></span>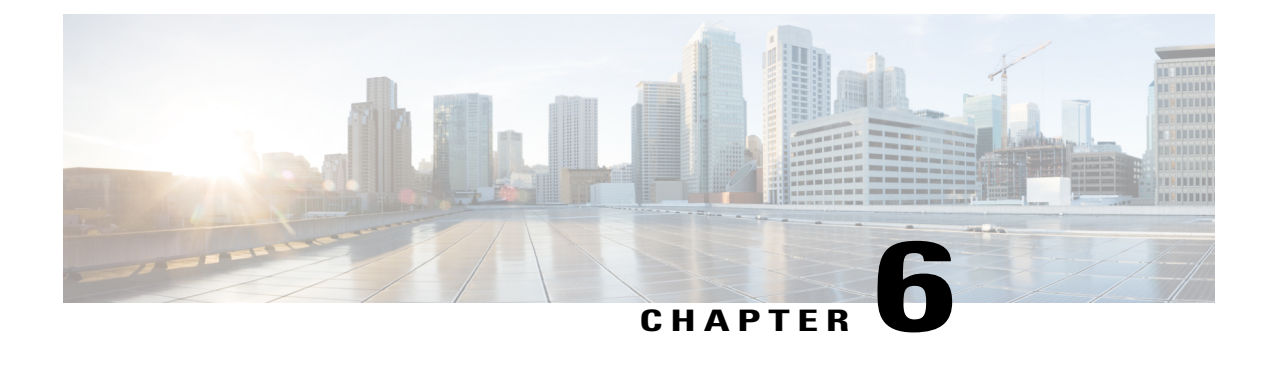

# **Productivity Tools**

- General [Questions,](#page-28-1) page 25
- Installation and [Configuration,](#page-29-0) page 26
- Scheduling Meetings using [Productivity](#page-31-0) Tools, page 28
- Instant Meetings using [Productivity](#page-32-0) Tools, page 29
- Site [Administration,](#page-35-0) page 32

# <span id="page-28-1"></span>**General Questions**

- <span id="page-28-2"></span>• What are WebEx [Productivity](#page-28-2) Tools?
- What desktop integrations are available using [Productivity](#page-28-3) Tools?

## <span id="page-28-3"></span>**What are WebEx Productivity Tools?**

WebEx Productivity Tools make it very easy for users to start, schedule, invite, and join WebEx meetings from their desktop or from commonly used desktop applications.

## **What desktop integrations are available using Productivity Tools?**

The following Productivity Tools are available for use with WebEx services:

- Microsoft Outlook integration
- IBM Lotus Notes integration
- Instant messenger integrations:
	- ◦Microsoft Lync/ Microsoft Office Communicator (OCS)
	- ◦Lotus Sametime
	- ◦Yahoo
	- ◦Google Talk
- ◦Skype
- ◦AOL AIM
- Microsoft Office integrations for Word, Excel and PowerPoint
- Microsoft Internet Explorer integration
- Mozilla Firefox integration

# <span id="page-29-0"></span>**Installation and Configuration**

- How can I install [Productivity](#page-29-1) Tools?
- My WebEx service site has automatic installation of [Productivity](#page-29-2) Tools turned off. How can I install [Productivity](#page-29-2) Tools manually?
- My WebEx service site has automatic installation of [Productivity](#page-30-0) Tools turned on, but I don't want to use [Productivity](#page-30-0) Tools. Can I turn off the automatic installation?
- I like some of the Productivity Tools, but I don't want to use all of them. How can I configure Productivity Tools to be available only for my desired desktop [applications?](#page-30-1)
- How can I uninstall [Productivity](#page-30-2) Tools?
- Can I use WebEx [Productivity](#page-30-3) Tools with multiple WebEx service sites?
- I am a Linux desktop or MAC user. Are [Productivity](#page-30-4) Tools available for me?
- Can I implement single sign-on (SSO) through integration with an identity [management](#page-30-5) system, such as CA [Siteminder,](#page-30-5) Sun Java Access Manager, or Oracle Oblix, so my employees can use their LAN credentials to log on to WebEx and not have to maintain separate user IDs and [passwords?](#page-30-5)
- <span id="page-29-1"></span>• Can I implement single sign-on (SSO) for CMR Hybrid [\(WebEx-enabled](#page-30-6) TelePresence) users?

### **How can I install Productivity Tools?**

<span id="page-29-2"></span>All that is required is logging on to your WebEx service site. When you log on to your WebEx service site, Productivity Tools are automatically installed on your desktop. If automatic installation is turned off on your WebEx service site, you can download them yourself. In the left navigation bar of your WebEx site, under **Support**, select **Downloads**. In the Downloads page, under Productivity Tools heading, make sure the correct operating system is selected, and then select **Download**.

If you are a CMR Hybrid (WebEx-enabled TelePresence) user, you will be required to restart Microsoft Outlook after installing WebEx Productivity Tools.

## **My WebEx service site has automatic installation of Productivity Tools turned off. How can I install Productivity Tools manually?**

There are multiple options to install productivity tools manually:

- Select **My WebEx** > **Productivity Tools Setup** (on the left navigation bar). The **Productivity Tools Setup** page appears. Under **On Your Desktop**, select **Download Productivity Tools**.
- In the left navigation bar of your WebEx Service site, under **Support**, select **Downloads**. In the **Downloads** page, next to the **WebEx Productivity Tools** heading, select **Download Now**.
- Go to the **Schedule a Meeting** page. At the top of the page, there is a contextual awareness tip about Productivity Tools. Select on the **Install Productivity Tools** link to install Productivity Tools.

## <span id="page-30-0"></span>**My WebEx service site has automatic installation of Productivity Tools turned on, but I don't want to use Productivity Tools. Can I turn off the automatic installation?**

<span id="page-30-1"></span>Yes. Select My WebEx > My Profile. In the Productivity Tools section, turn off the Automatically download **Productivity Tools when logging in to WebEx service site option**.

## **I like some of the Productivity Tools, but I don't want to use all of them. How can I configure Productivity Tools to be available only for my desired desktop applications?**

<span id="page-30-2"></span>On your desktop, select**Start** > **Programs > WebEx > Productivity Tools > WebExSettings**. In the WebEx Settings dialog box, select the **Tools** tab. In the list of available Productivity Tools, turn off the options for the applications you do not want to use Productivity Tools with.

## <span id="page-30-3"></span>**How can I uninstall Productivity Tools?**

On your desktop, select **Start** > **Programs > WebEx > Productivity Tools > Uninstall**. You can also uninstall using **Add or Remove Programs** from the Windows Control Panel.

## **Can I use WebEx Productivity Tools with multiple WebEx service sites?**

<span id="page-30-4"></span>You can not use Productivity Tools with multiple WebEx service sites simultaneously. If you need to switch service sites, select **Start** > **Programs > WebEx > Productivity Tools > WebEx Settings** and update your site and account information to use Productivity Tools with the new site.

## <span id="page-30-5"></span>**I am a Linux desktop or MAC user. Are Productivity Tools available for me?**

Currently Productivity Tools are available only for Microsoft Windows users and Mac users.

## <span id="page-30-6"></span>**Can I implement single sign-on (SSO) through integration with an identity management system, such as CA Siteminder, Sun Java Access Manager, or Oracle Oblix, so my employees can use their LAN credentials to log on to WebEx and not have to maintain separate user IDs and passwords?**

Yes. Refer to the Site Administration document for Productivity Tools on how to configure your WebEx site to implement single sign-on (SSO) and integrate with an identity management solution.

## **Can I implement single sign-on (SSO) for CMR Hybrid (WebEx-enabled TelePresence) users?**

Yes. Refer to "Configuring Single Sign On in Cisco TMS" in the "Configuring Cisco TelePresence Management Suite" chapter of the Cisco Collaboration Meeting Rooms (CMR) Hybrid Configuration Guide on the [Cisco](http://www.cisco.com/c/en/us/support/conferencing/telepresence-management-suite-tms/products-installation-and-configuration-guides-list.html) TelePresence Management Suite (TMS) [Configuration](http://www.cisco.com/c/en/us/support/conferencing/telepresence-management-suite-tms/products-installation-and-configuration-guides-list.html) Guides page.

# <span id="page-31-0"></span>**Scheduling Meetings using Productivity Tools**

- What are the different ways I can schedule meetings using [Productivity](#page-31-1) Tools?
- How do I schedule a WebEx meeting using Outlook or Lotus Notes [integration?](#page-31-2)
- How do I start a scheduled WebEx meeting using Outlook or Lotus Notes [integration?](#page-31-3)
- How do my attendees join my scheduled WebEx meeting using Outlook or Lotus Notes [integration?](#page-31-4)
- I know my preferences(such [asteleconference,](#page-31-5) join before start, tracking code, etc.) for WebEx meetings that I schedule using Outlook or Lotus Notes [integration.](#page-31-5) Why do I need to specify these options for every meeting? Can I specify these [preferences](#page-31-5) once so they are available for all future meetings?
- <span id="page-31-1"></span>• Are exceptions to a recurring meeting series supported for CMR Hybrid [\(WebEx-enabled](#page-32-1) TelePresence) [Meetings?](#page-32-1)

## <span id="page-31-2"></span>**What are the different ways I can schedule meetings using Productivity Tools?**

If you use Microsoft Outlook or IBM Lotus Notes as your email client, you can schedule WebEx meetings directly from the Outlook or Lotus Notes scheduler using Productivity Tools.

### **How do I schedule a WebEx meeting using Outlook or Lotus Notes integration?**

<span id="page-31-3"></span>You schedule a WebEx meeting with Outlook or Lotus Notes integration the same way you schedule other meetings. In the scheduler, select **Add WebEx Meeting** to add a WebEx meeting to your Outlook or Lotus Notes meeting.

### <span id="page-31-4"></span>**How do I start a scheduled WebEx meeting using Outlook or Lotus Notes integration?**

When you add a WebEx meeting to your Outlook or Lotus Notes meeting, the meeting on your calendar includes a URL link that you can click to start a meeting.

#### <span id="page-31-5"></span>**How do my attendees join my scheduled WebEx meeting using Outlook or Lotus Notes integration?**

When attendees open a meeting on their Outlook or Lotus Notes calendar, they will see a URL link that they can click on to join the WebEx meeting. Attendees can also click on the URL link in the Outlook or Lotus Notes meeting invitation to join the meeting.

## **I know my preferences (such as teleconference, join before start, tracking code, etc.) for WebEx meetings that I schedule using Outlook or Lotus Notes integration. Why do I need to specify these options for every meeting? Can I specify these preferences once so they are available for all future meetings?**

When you schedule meetings on your WebEx site, you can save meeting templates to use for future meetings. You can then use these meeting templates when you schedule meetings in Productivity Tools. In addition, if your administrator has created predefined meeting templates for your organization, you can use those meeting templates in Productivity Tools.

## <span id="page-32-1"></span>**Are exceptions to a recurring meeting series supported for CMR Hybrid (WebEx-enabled TelePresence) Meetings?**

No, exceptionsto a recurring meeting series are notsupported for CMR Hybrid (WebEx-enabled TelePresence) meetings and Productivity Tools.

The following issues exist for exceptions to a recurring meeting series using CMR Hybrid meetings and Productivity Tools:

- Exceptions to a recurring meeting series for CMR Hybrid meetings are still NOT supported as of WBS29.13, and users are warned accordingly (for example, unsupported editing options are disabled, and error messages are included in email invitations) when they attempt to schedule them using Productivity Tools.
- WebEx meeting applications and TelePresence devices can join the same CMR Hybrid meeting, even if a normal exception to a meeting series has been created. WebEx does not support creating orphan meeting exceptions, such as adding WebEx to a single occurrence of a meeting series.
- Hosts can still edit the following items for a CMR meeting series that does not have exceptions: WebEx special properties, such as alternate hosts, audio options, and the WebEx meeting password; Microsoft Outlook common properties, such as subject and attendees; and TelePresence properties.
- Once an exception has been made to a CMR Hybrid recurring meeting series, the following conditions exist:
	- The Outlook common properties can still be edited for both the exception and the meeting series
	- The TelePresence properties cannot be edited for either the exception or the meeting series (the panel for editing TelePresence settings is disabled).
	- The WebEx special properties cannot be edited for either the exception or the meeting series.
- If a WebEx-only meeting series has exceptions, TelePresence cannot be added to it.
- Unlike prior releases, in WBS29.11.3 and later, the following features are not available for CMR Hybrid users:
	- ◦CMR Hybrid users do not have the ability to edit the TelePresence properties or WebEx special properties in a CMR Hybrid series that has exceptions.
	- ◦CMR Hybrid users do not have the ability to add or remove TelePresence or WebEx entirely from a series if it has exceptions
- The Mac version of Productivity Tools, which is new in WBS29.13, is expected to have similar limitations for exceptions to a meeting series.

# <span id="page-32-0"></span>**Instant Meetings using Productivity Tools**

- What are the different options I have to start instant [meetings?](#page-33-0)
- What is the WebEx [Productivity](#page-33-1) Tools panel?
- How can I invite an attendee to a WebEx meeting using the WebEx [Productivity](#page-33-2) Tools panel and Meet [Now?](#page-33-2)
- Can I join a WebEx meeting using the WebEx [Productivity](#page-34-0) Tools panel?
- Can I start my scheduled WebEx meetings using the WebEx [Productivity](#page-34-1) Tools panel?
- How can I invite my buddy to a WebEx meeting using a instant messenger [integration?](#page-34-2)
- I already have a WebEx meeting in progress on my [desktop-how](#page-34-3) can I invite my instant messenger buddy to an [in-progress](#page-34-3) meeting?
- What is the best way to start a WebEx meeting from Microsoft Office [documents?](#page-34-4)
- <span id="page-33-0"></span>• Are instant meetings supported for CMR Hybrid [\(WebEx-enabled](#page-34-5) TelePresence) meetings?

## **What are the different options I have to start instant meetings?**

You can start instant meetings with the following Productivity Tools:

- One-Click
- Instant messenger integrations:
	- ◦Yahoo
	- ◦Google Talk
	- ◦Skype
	- ◦AOL AIM
	- ◦Microsoft Office Communicator (OCS)
	- ◦Lotus Sametime
- Microsoft Office integrations:
	- ◦Word
	- ◦Excel
	- ◦PowerPoint
- <span id="page-33-1"></span>• Internet Explorer integration
- Mozilla Firefox integration

## <span id="page-33-2"></span>**What is the WebEx Productivity Tools panel?**

The WebEx Productivity Tools panel (formerly called the WebEx One-Click panel) is a simple way to start and join meetings and to send meeting invitations without logging in to your WebEx site or navigating Web pages. The WebEx Productivity Tools panel is available from the Start menu, from the WebEx Productivity Tools shortcut on your desktop, and from the WebEx Productivity Tools icon in the taskbar.

## **How can I invite an attendee to a WebEx meeting using the WebEx Productivity Tools panel and Meet Now?**

Right-click the WebEx Productivity Tools icon in the taskbar and select **Open WebEx Productivity Tools**. In the WebEx Productivity Tools panel, you can either type your contact's email address or select the Address book icon to select your contacts from your Outlook or Lotus Notes directory. Once you have selected your contacts, you can select **Meet Now** to start a WebEx meeting and automatically send invitations, using your local mail application, to all selected contacts to join the WebEx meeting.

### <span id="page-34-0"></span>**Can I join a WebEx meeting using the WebEx Productivity Tools panel?**

<span id="page-34-1"></span>Yes. Right-click the WebEx Productivity Tools icon in your taskbar and select **Join Meeting**. Type the host's email address or the meeting number to join WebEx meeting. You need to know the meeting password to join your host's meeting.

#### **Can I start my scheduled WebEx meetings using the WebEx Productivity Tools panel?**

<span id="page-34-2"></span>Yes. Right-click the WebEx Productivity Tools icon in your taskbar and select **Start Scheduled Meeting**.

## **How can I invite my buddy to a WebEx meeting using a instant messenger integration?**

<span id="page-34-3"></span>Start a instant messenger chat session with your buddy. In the chat window, select **Start a WebEx Meeting** to start a WebEx meeting and then send a meeting invitation to your buddy as a chat message.

## **I already have a WebEx meeting in progress on my desktop-how can I invite my instant messenger buddy to an in-progress meeting?**

<span id="page-34-4"></span>Start a chat session with your buddy. In the chat window, select **Invite to Meeting** to invite your buddy to an in-progress WebEx meeting.

## **What is the best way to start a WebEx meeting from Microsoft Office documents?**

<span id="page-34-5"></span>In the toolbar of your Microsoft Office document, spreadsheet, or presentation, select **Share as Application**. This starts a WebEx meeting and automatically shares that application. To invite others to the meeting select the **Participants Panel** button in the floating icon tray, select **Invite** or **Remind Participants**, and then select **Invite by Email** or **Invite by IM**. You can also invite attendees using One-Click or an Instant Messenger integration.

### **Are instant meetings supported for CMR Hybrid (WebEx-enabled TelePresence) meetings?**

No. You cannot start an instant CMR Hybrid (WebEx-enabled TelePresence) meeting; you can only schedule CMR Hybrid meetings. When CMR Hybrid users start instant meetings, they are WebEx-only meetings and do not include TelePresence integration.

Starting with WBS29.11, instant meetings that you start with the Meet Now command (formerly called One-Click Meeting) are held in your Personal Room by default. You can change this option in "Preferences." CMR Hybrid (WebEx-enabled TelePresence) users will have Personal Rooms, but only users who join from a WebEx meeting application or app can join those Personal Rooms. TelePresence devices cannot join Personal Room meetings on CMR Hybrid sites. Sites and user host accounts must have CMR Cloud in order for users to join Personal Room meetings from TelePresence devices or other video conferencing systems or applications.

A workaround for an instant meeting that uses both WebEx and TelePresence is to start a meeting from a TelePresence system and then the named host has selects Instant WebEx Meeting on the meeting detail page to generate a URL that allows external participants to join the TelePresence meeting from a WebEx application or mobile app.

## <span id="page-35-0"></span>**Site Administration**

- I don't want hosts to [automatically](#page-35-1) install Productivity Tools. What are the different options I have for installing [Productivity](#page-35-1) Tools on users' desktops in my company?
- Users in my company do not have [administrator](#page-35-2) privileges. How can they install Productivity Tools?
- All computers in my company are locked down. How can I install Productivity tools on all users' desktops in my [company?](#page-35-3)
- Meetings run by our executives are [confidential](#page-36-0) and sensitive meetings. Employees in my company know the email addresses for executives. How can I prevent employees from joining [confidential](#page-36-0) and sensitive [meetings?](#page-36-0)
- I don't want my employees to use instant messenger [integrations.](#page-36-1) Can I pick and choose which [Productivity](#page-36-1) Tools my employees will use?
- I don't like the default contextual awareness tips that appear on Schedule a Meeting pages. Can I customize those [messages?](#page-36-2)
- <span id="page-35-1"></span>• What are the best practices for deploying Lotus Notes [integration](#page-36-3) across all computers in my company?

## **I don**'**t want hosts to automatically install Productivity Tools. What are the different options I have for installing Productivity Tools on users' desktops in my company?**

You can turn off automatic installation of Productivity Tools with Site Administration options. You can use the following methods to install Productivity tools on all users' desktops:

- Install WebEx Productivity Tools on user's desktops using a software distribution tool, such as Microsoft SMS, IBM Tivoli, WebEx System Management, and so on.
- <span id="page-35-2"></span>• Request hosts to manually download WebEx Productivity tools from the Download section of WebEx Support pages.
- Follow the instructions for silent installation or mass deployment of WebEx Productivity Tools in the IT [Administrator](https://support.webex.com/US/PT/wx_pt_ag.pdf) Guide for Mass Deployment of WebEx Productivity Tools.

### <span id="page-35-3"></span>**Users in my company do not have administrator privileges. How can they install Productivity Tools?**

Administrator privileges are not required to install WebEx Productivity Tools. Even standard users with no administrator privileges can install Productivity Tools.

## **All computers in my company are locked down. How can I install Productivity tools on all users' desktops in my company?**

Turn off automatic installation and automatic upgrades for Productivity Tools in the WebEx service site administration options. Use a software distribution tool, such as Microsoft SMS, IBM Tivoli, WebEx System Management, and so on, to install Productivity Tools on the all users' desktops in your company.

## <span id="page-36-0"></span>**Meetings run by our executives are confidential and sensitive meetings. Employees in my company know the email addresses for executives. How can I prevent employees from joining confidential and sensitive meetings?**

<span id="page-36-1"></span>Schedule confidential and sensitive meetings as unlisted meetings, and then in the Productivity Tools section of Site Administration, turn off the **Allow users to join unlisted meetings using the host's email address** option.

## **I don't want my employees to use instant messenger integrations. Can I pick and choose which Productivity Tools my employees will use?**

<span id="page-36-2"></span>Yes. Go to Productivity Tools section of Site Administration. In the list of Productivity Tools, turn on or off Productivity Tool options based on your business needs.

## **I don't like the default contextual awareness tips that appear on Schedule a Meeting pages. Can I customize those messages?**

<span id="page-36-3"></span>Yes. You can customize messages in the Productivity Tools section of Site Administration.

## **What are the best practices for deploying Lotus Notes integration across all computers in my company?**

Other WebEx documents are available that contain information about Lotus Notes deployment. Ask your Client Services Manager to provide the Lotus Notes deployment checklist document, and then follow the instructions for mass deployment of WebEx Productivity Tools in the IT [Administrator](https://support.webex.com/US/PT/wx_pt_ag.pdf) Guide for Mass Deployment of WebEx [Productivity](https://support.webex.com/US/PT/wx_pt_ag.pdf) Tools.

 $\mathbf I$ 

<span id="page-38-0"></span>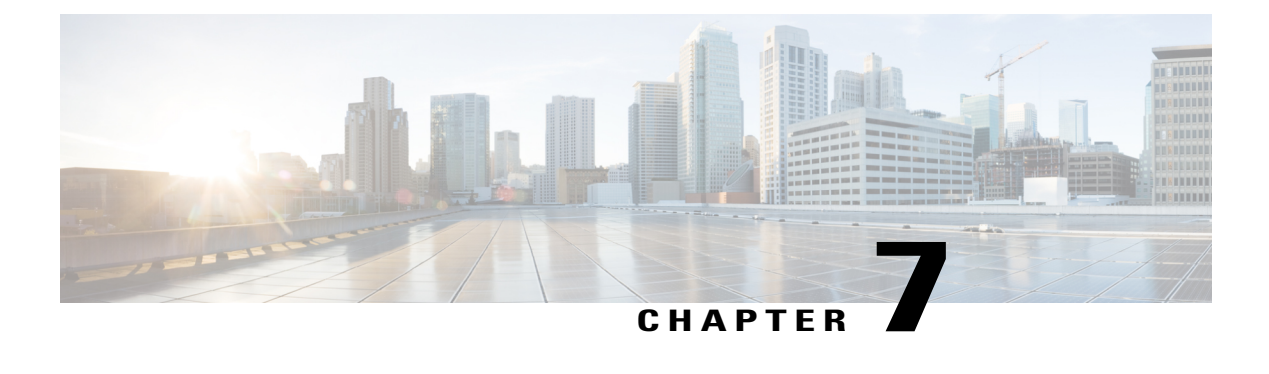

# **WebEx Audio**

• General [Questions,](#page-38-1) page 35

# <span id="page-38-1"></span>**General Questions**

- What's the [capacity](#page-38-2) for WebEx Audio?
- Are there any calling [restrictions](#page-38-3) from certain locations?
- Does WebEx Audio support a [mixed-mode](#page-38-4) or hybrid audio conference with VoIP attendees?
- <span id="page-38-2"></span>• What are the known issues and limitations for CMR Hybrid [\(WebEx-enabled](#page-38-5) TelePresence) and CMR Cloud meetings that use [telephony](#page-38-5) service provider (TSP) audio?

## <span id="page-38-3"></span>**What's the capacity for WebEx Audio?**

<span id="page-38-4"></span>WebEx Audio capacity is 1000 attendees for all supported WebEx services with 500 attendees on telephony and 500 on WebEx integrated VoIP.

## **Are there any calling restrictions from certain locations?**

<span id="page-38-5"></span>Yes, this document outlines those restrictions: [http://www.webex.com/pdf/tollfree\\_restrictions.pdf](http://www.webex.com/pdf/tollfree_restrictions.pdf)

## **Does WebEx Audio support a mixed-mode or hybrid audio conference with VoIP attendees?**

Yes, WebEx Audio supports a hybrid audio in the Meeting Center and Training Center services.

## **What are the known issues and limitations for CMR Hybrid (WebEx-enabled TelePresence) and CMR Cloud meetings that use telephony service provider (TSP) audio?**

For some telephony service provider (TSP) audio accounts, if a host with a TSP account schedules two adjacent CMR Hybrid or CMR Cloud meetings, with the second one scheduled to start immediately after the first one ends, and if the TelePresence scheduling system automatically extends the first meeting past the scheduled end, the second meeting will end automatically because the same TSP audio account and host access code cannot be used for both meetings at the same time.

T

To work around this problem, hosts can set up two different TSP audio accounts with different host access codes, and use one account for the first meeting and the other account for the second meeting. Another option is for the administrator to turn off the option for the TelePresence systems to automatically extend the meeting.

<span id="page-40-0"></span>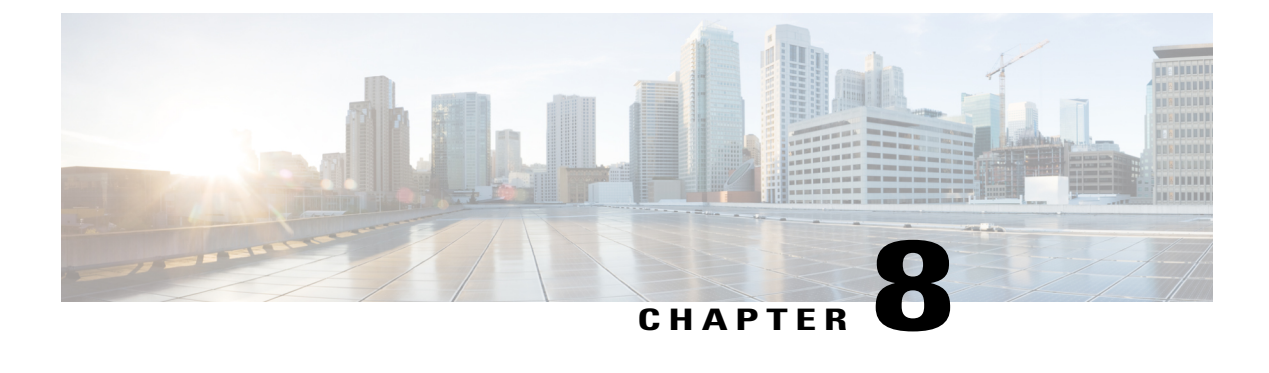

# **Integrated VoIP Audio**

- General [Questions,](#page-40-1) page 37
- System [Requirements](#page-41-0) and Technical Information, page 38
- [Troubleshooting,](#page-43-0) page 40

# <span id="page-40-1"></span>**General Questions**

- What are the features of [Integrated](#page-40-2) VoIP audio?
- <span id="page-40-2"></span>• What is the attendee capacity for [Integrated](#page-41-1) VoIP audio?
- How does WebEx VoIP audio help me know if [attendees](#page-41-2) cannot hear me?

## **What are the features of Integrated VoIP audio?**

The following are brief descriptions of the features of Integrated VoIP audio:

• **Services Support**: Integrated VoIP is supported in the services and platforms listed in the following table:

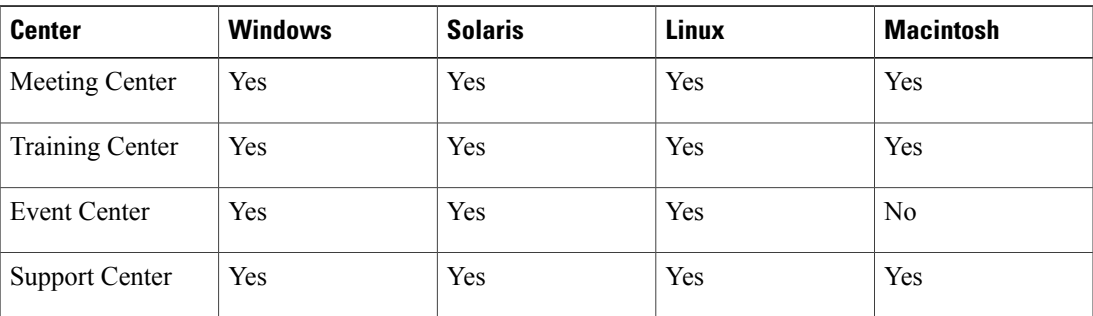

• **Hardware requirements**: No special hardware is required to use integrated VoIP. A full duplex sound card and speakers or headset are all that is required. A headset is recommended for users wishing to

speak. USB devices are also supported on Windows and Mac as long as the device has drivers for the operating system.

- **Number of attendees**: Integrated VoIP supports up to 500 attendees (1,000 for Training Center).
- **TCP/UDP support**: Integrated VoIP can use UDP or TCP as a transport method. UDP transport allows offers lower latency for VoIP sessions. TCP offers optional SSL security with slightly higher latency. When VoIP is started as a service, each client attempts to connect via UDP first and then reverts to TCP as a transport protocol. Meetings can support a mix of UDP and TCP attendees.
- **SSL Support**: Integrated VoIP can (if the site is SSL enabled) use SSL as a transport method. SSL provides highly secure transport for VoIP traffic. SSL may introduce additional latency for VoIP connections.
- **Echo Cancellation**: Integrated VoIP features built in echo cancellation offering improved performance under most conditions.
- **Automatic Gain Control**: Integrated VoIP features automatic gain control provides level equalization for meeting attendees.
- <span id="page-41-1"></span>• **Cross-platform support**: Cross-platform support for Support Center

## <span id="page-41-2"></span>**What is the attendee capacity for Integrated VoIP audio?**

You can invite up to 500 attendees to a session (1,000 for Training Center).

## **How does WebEx VoIP audio help me know if attendees cannot hear me?**

Integrated VoIP displays a network indicator in the **Volume** window (available from the Audio menu) that shows how your network is performing and the overall quality of the audio your attendees hear. The indicator displays one of the following colors:

- Green, when more than 85% of your attendees are experiencing good-quality audio
- Yellow, when fewer than 50 to 85% of your attendees are experiencing good-quality audio
- Red, when fewer than 50% of your attendees are experiencing good-quality audio

## <span id="page-41-0"></span>**System Requirements and Technical Information**

- What are the system [requirements?](#page-42-0)
- Which [WebEx](#page-42-1) service sites offer VoIP audio?
- What do I need to use WebEx [Integrated](#page-42-2) VoIP?
- Can I use TCP, UDP, or PSTN with WebEx [Integrated](#page-42-3) VoIP audio?
- Can I use WebEx Integrated VoIP if my site is [SSL-enabled?](#page-42-4)
- Can I use VoIP over dial-up [connections?](#page-42-5)
- Can I [provision](#page-42-6) WebEx VoIP from an EMX node.

• Is VoIP a full or half duplex [transmission?](#page-43-1)

## <span id="page-42-0"></span>**What are the system requirements?**

<span id="page-42-1"></span>Your system must meet the requirements shown in Cross-platform Features (WBS30).

## **Which WebEx service sites offer VoIP audio?**

You can use Integrated VoIP with the WebEx services and computers listed in the following table:

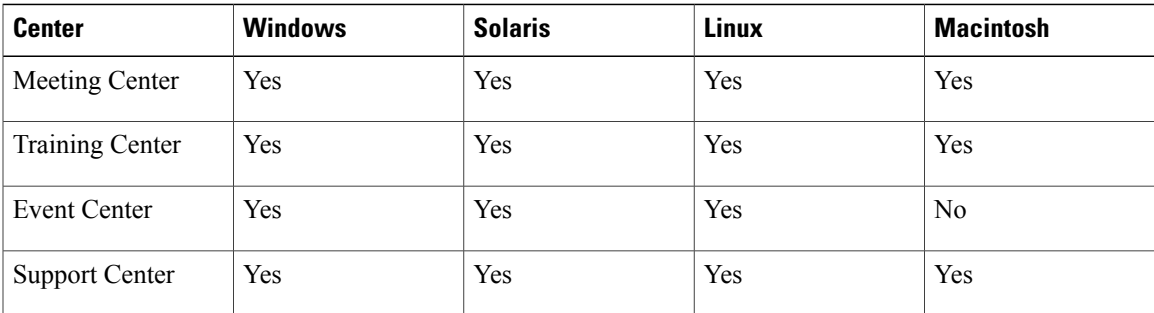

## <span id="page-42-2"></span>**What do I need to use WebEx Integrated VoIP?**

<span id="page-42-3"></span>To use WebEx Integrated VoIP, you will need a full duplex sound card and speakers or headset. To speak, you should have a microphone that is connected to your computer. For best results, we recommend that you use a headset.

## **Can I use TCP, UDP, or PSTN with WebEx Integrated VoIP audio?**

You can use the UDP or TCP protocols with WebEx VoIP audio. With UDP, you may experience lower latency rates (delays) than with TCP, but with TCP, you can use the SSL security protocol (and the latency rate will probably be greater). When VoIP starts, WebEx tries to connect using UDP and then switches to TCP. You can conduct sessions where some attendees use UDP while others use TCP.

<span id="page-42-4"></span>UDP is only supported for non-SSL sites. In order to use UDP, the IP ports 9000 and 9001 must be opened for outbound communication using UDP on the corporate firewall. UDP is selected automatically if the ports are open.

## <span id="page-42-5"></span>**Can I use WebEx Integrated VoIP if my site is SSL-enabled?**

Yes. You can use SSL if you also use the TCP transport protocol.

## <span id="page-42-6"></span>**Can I use VoIP over dial-up connections?**

Integrated VoIP is not recommended for dial-up connections. UCF-based PowerPoint sharing should work satisfactorily aslong as video is not enabled and only one active microphone isin use. Application and desktop sharing in concert with Integrated VoIP is not supported on connections of less than 56Kb/s.

## **Can I provision WebEx VoIP from an EMX node.**

Integrated VoIP can be provisioned from a Web $Ex^{TM}$  Extended MediaTone eXchange (EMX) node on a case-by-case basis. Please contact Product Management for further information.

## <span id="page-43-1"></span>**Is VoIP a full or half duplex transmission?**

Integrated VoIP is full duplex, meaning multiple attendees can speak at the same time. This is similar to a traditional teleconference using PSTN. Half duplex is a VoIP conference where only one attendee can speak at a given time, similar to a CB radio.

## <span id="page-43-0"></span>**Troubleshooting**

- Why is there a delay in the audio during my VoIP [conferences?](#page-43-2) Why does the quality seem to be not as good as traditional [telephony?](#page-43-2)
- Why do I get good quality on some VoIP calls, but not on [others?](#page-43-3)
- <span id="page-43-2"></span>• What if the customer [experiences](#page-44-0) any technical issues with Integrated VoIP?

## **Why is there a delay in the audio during my VoIP conferences? Why does the quality seem to be not as good as traditional telephony?**

Traditional PSTN-based teleconferencing is circuit-based, which gives each participant a dedicated channel to the teleconference bridge; the delay is virtually unnoticeable. Typically, the only delay one encounters in a circuit-switched voice environment is due to the distance the voice must travel). A good VoIP solution will have delay of about  $0.25 - 0.5$  seconds, depending the following factors:

- **Network congestion**: VoIP solutions send the voice information over an IP network (such as the Internet), which is a shared medium on which the packets are routed on a first-in/first-out basis. Congestion on any of the routers between the meeting participants will delay and/or degrade the audio.
- **Encoding process**: When you speak into the microphone, the sound card in your PC captures and digitizes the sound. This information is then broken up into data packets that are sent over the network to the conference server(s). The conference server(s) sends these packets to the other attendees' PCs, where the encoding process is reversed. The encoding process for integrated VoIP relies on audio components (microphone, speakers, and sound card), and these can vary greatly from PC to PC. Lower quality components will produce lower quality audio.

<span id="page-43-3"></span>Such delay and audio quality issues are common to the VoIP solutions offered by all the vendors—not just WebEx. VoIP solutions offered by vendors such as Centra, et al., suffer from the same shortcomings when compared to PSTN. Based on our testing, the delay and audio quality of WebEx VoIP is at least on par with that of Centra's.

#### **Why do I get good quality on some VoIP calls, but not on others?**

It is hard to have a straight answer to this question due to the number of possibilities. You can have a perfect VoIP conference with a 28-Kbps connection to a country halfway around the world, followed by a scratchy mess for a call to the next state with a 56-Kbps or a 300+-Kbps connection. The quality is almost entirely determined by the sample rate (number of "slices" per second it uses to reproduce your voice) of the VoIP software, plus the throughput of your internet connection. A 56-Kbps (or a 300+-Kbps LAN, for that matter) connection does not ensure that you can move data across the Internet at that speed; the actual speed is determined by traffic levels on all networks between the source and end point, and the equipment capabilities at the source and end point. In general, poor-quality transmissions are a result of traffic and cannot be avoided completely in VoIP that uses Internet for all or part of the voice-data traffic.

 $\mathbf I$ 

## <span id="page-44-0"></span>**What if the customer experiences any technical issues with Integrated VoIP?**

Follow the standard Technical Support escalation process.

 $\mathbf I$ 

<span id="page-46-2"></span><span id="page-46-0"></span>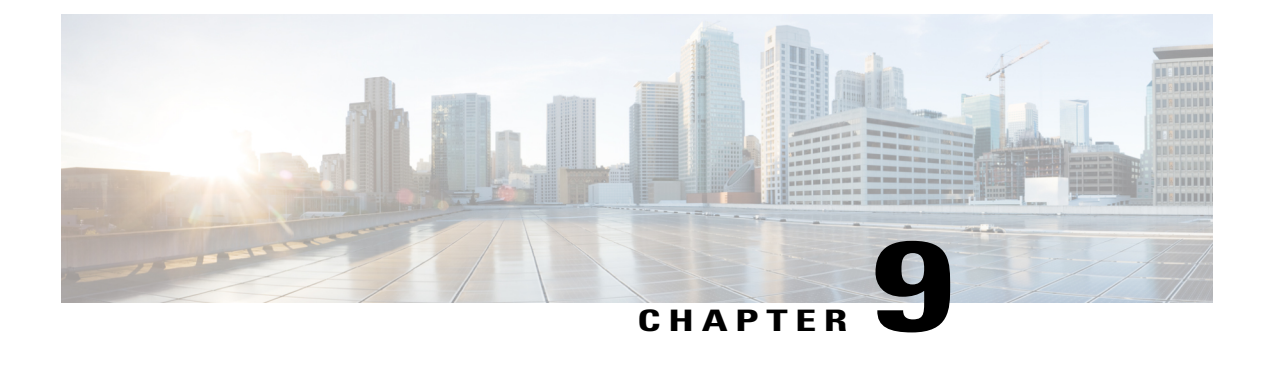

# **Recording and Playback**

- General [Questions,](#page-46-1) page 43
- [Network-Based](#page-49-0) Recording or "Record on Server", page 46
- Playing [Recordings,](#page-51-0) page 48
- Creating and Publishing [Recordings,](#page-52-0) page 49
- Editing [Recordings,](#page-54-0) page 51
- [Recording](#page-55-0) CMR Hybrid Meetings, page 52
- Known Issues and [Workarounds,](#page-55-1) page 52

# <span id="page-46-1"></span>**General Questions**

- What tools does WebEx provide for recording, editing, and playing [recordings?](#page-47-0)
- What do I need to play [recordings?](#page-47-1)
- Can I play WebEx recordings with any [multimedia](#page-48-0) player?
- How can I get the WebEx [recorder,](#page-48-1) editor, and players?
- How do I convert WebEx [network-based](#page-48-2) recording files (ARF) to Windows Media File format (WMV) , Flash format (SWF), or [MPEG-4](#page-48-2) format (MP4)?
- When I try to convert my ARF file to MP4 format, I'm asked for a URL, [username,](#page-48-3) and password. What [should](#page-48-3) I enter?
- My WebEx site requires that I sign in through my [company](#page-48-4) website (through single sign-on) and I don't have a WebEx username and [password.](#page-48-4) What should I do if I want to convert ARF files to MP4 format?
- How do I connect the [DynaMetric](#page-49-1) adapter to my computer and phone?

## <span id="page-47-0"></span>**What tools does WebEx provide for recording, editing, and playing recordings?**

With the WebEx recorders you can record everything that happens in a WebEx meeting; audio, video, chat conversations, notes, etc.

There are two options for recording a WebEx meeting: Network-based recording (Record on Server) with the Network-Based Recorder (NBR) and Local recording. When using Network-based recording, no additional hardware is required. All meeting content is automatically recorded on the WebEx servers and is easily accessible.

If you want to change the recording, such as making it shorter or eliminating sections where nothing important is happening, we provide another tool that allows you to change it. If you save recordings to your WebEx service site, you can publish the recording on a Web page so that others can play it or download it to their computer.

Choose from the following players and recorders:

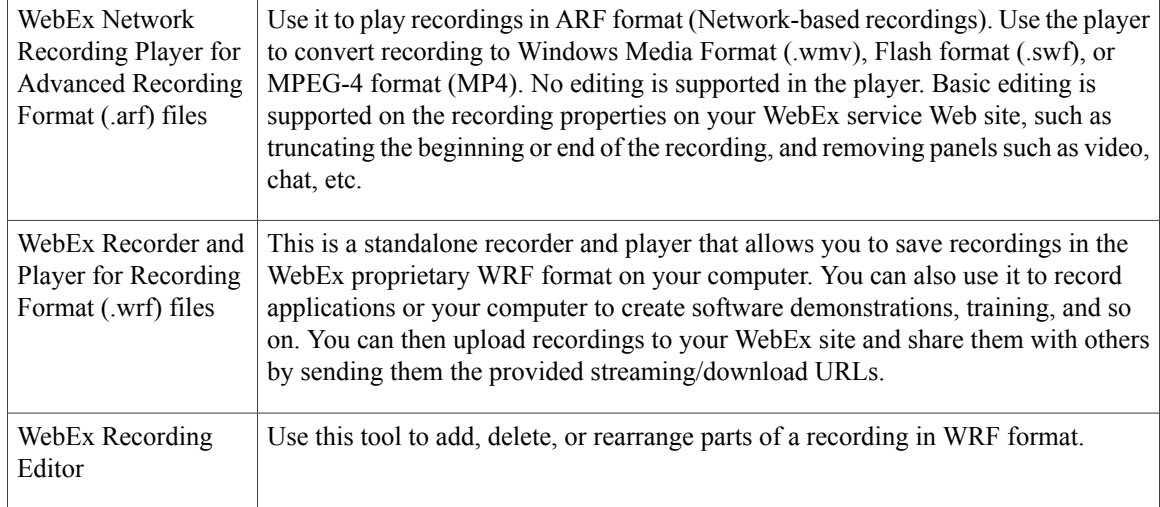

<span id="page-47-1"></span>For detailed information about using each of these players, see the user guides on the Support page of your WebEx service site.

#### **What do I need to play recordings?**

To play WebEx recordings you should have a sound card; to play recordings on the Web you should have an Internet connection.

To record teleconferences when using WebEx stand-alone recorder, you should also have:

- A computer headset (presenters only)
- A phone headset (preferred over regular phone handsets for presenters who speak during a teleconference)
- A phone recording adapter

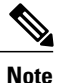

This is required to connect your phone to your computer. WebEx recommends the DynaMetric TLP-120 or TMP-636 adapters; the TMP-636 adapter supports bidirectional audio which is useful for recording audio that contains UCF rich media.

• A universal amplifier (WebEx recommends the Plantronics MX10 universal amplifier and headset)

## <span id="page-48-0"></span>**Can I play WebEx recordings with any multimedia player?**

Yes, but you must first download the recording from the WebEx service Web site and convert it to Windows Media File (.wmv) format, Flash (.swf) format, or MPEG-4 format (MP4). To convert a network-based recording (.arf) to Windows Media File (.wmv) format, Flash (.swf) format, or MPEG-4 format (MP4), use the WebEx Network Recording Player.

**Note**

The WebEx Network Recording Player does not support converting recordings to MP4 format on Mac systems.

<span id="page-48-1"></span>To convert a local recording (.wrf) to WMV format, use the WebEx Recording Editor.

## **How can I get the WebEx recorder, editor, and players?**

If you have an account on your WebEx site:

- **1** On the navigation bar at the left, select **Support**.
- **2** Select **Downloads**.
- <span id="page-48-2"></span>**3** Scroll down to the Recorders and Players section and select **Recording and Playback**.
- **4** Download the desired player.

## **How do I convert WebEx network-based recording files (ARF) to Windows Media File format (WMV) , Flash format (SWF), or MPEG-4 format (MP4)?**

Start the WebEx Network Recording Player and open your ARF file. Select **File** > **Convert Format** and select the desired format. Select the desired configuration in the dialog that pops up and select **Convert**.

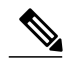

**Note**

<span id="page-48-3"></span>The WebEx Network Recording Player does not support converting recordings to MP4 format on Mac systems.

## **When I try to convert my ARF file to MP4 format, I'm asked for a URL, username, and password. What should I enter?**

The URL you should enter is your WebEx site; for example, company.webex.com. The username and password should be your WebEx username and password.

<span id="page-48-4"></span>**Note**

The WebEx Network Recording Player does not support converting recordings to MP4 format on Mac systems

**My WebEx site requires that I sign in through my company website (through single sign-on) and I don't have a WebEx username and password. What should I do if I want to convert ARF files to MP4 format?**

Converting ARF files to MP4 format is not currently supported for WebEx sites integrated with single sign-on.

#### <span id="page-49-1"></span>**How do I connect the DynaMetric adapter to my computer and phone?**

To connect the adapter to phone:

- **1** Unplug your phone handset or headset from the phone jack and connect the DynaMetric telephone cord to the jack.
- **2** Plug the phone handset or headset into the DynaMetric adapter.
- **3** Plug the DynaMetric gray audio cable into your computer's microphone jack. (If you are using the DynaMetric TMP-636, plug the black cable into the computer's headphone jack.)

# <span id="page-49-0"></span>**Network-Based Recording or** "**Record on Server**"

- What is [network-based](#page-49-2) recording (NBR) or "Record on Server"?
- Which centers can use [network-based](#page-50-0) recording?
- Which operating systems are supported for a host using [network-based](#page-50-1) recording?
- Do I need any additional hardware to use [network-based](#page-50-2) recording for my meetings?
- What is the typical size of a one-hour [recording?](#page-50-3)
- How long until my recordings are available for viewing or [distribution?](#page-50-4)
- Where can I find my [recordings?](#page-50-5)
- How do I get the WebEx Network [Recording](#page-50-6) Player?
- How do I publish my recording to my [attendees?](#page-50-7)
- Does [network-based](#page-50-8) recording capture all the content of the meeting?
- Does [network-based](#page-51-1) recording capture third-party audio?
- Does [network-based](#page-51-2) recording capture VoIP and Audio Broadcasting?
- <span id="page-49-2"></span>• Can I pause the [recording](#page-51-3) when I am recording on the server?
- I cannot play my [network-based](#page-51-4) recording file on the latest WebEx Network Recording Player after my site was [upgraded.](#page-51-4) What should I do?

#### **What is network-based recording (NBR) or "Record on Server"?**

Network-based recording (NBR) is a recording option available to WebEx customers on release WBS25 or later. Network-based recording enables you to capture all meeting content, including WebEx integrated audio, VoIP audio, or third-party audio conference for later playback and sharing. NBR recordings are saved to WebEx high-availability storage servers, making it easy to access all meeting content.

Unlike the stand-alone WebEx Recorder for WRF format files, network-based recording is managed completely within the WebEx client and does not require the use of additional hardware, such as a phone recording adapter <span id="page-50-0"></span>to record the teleconference. Network-based recording also provides basic editing capabilities through your WebEx service site, without requiring the use a video-editing application.

## **Which centers can use network-based recording?**

<span id="page-50-1"></span>WebEx Meeting Center, Event Center, Support Center, and Training Center.

## **Which operating systems are supported for a host using network-based recording?**

<span id="page-50-2"></span>A host using network-based recording can use the Windows, Mac, Linux, and Solaris operating systems.

## **Do I need any additional hardware to use network-based recording for my meetings?**

<span id="page-50-3"></span>No, you can simply get it enabled on your site. In the Meeting Manager you can record all your meeting actions, including the teleconference.

## **What is the typical size of a one-hour recording?**

<span id="page-50-4"></span>The size will vary depending on the action during the meeting. Typically, a meeting that does not contain video usage ranges from 15 to 40 MB. A meeting with video usage can range in the 250MB size.

## <span id="page-50-5"></span>**How long until my recordings are available for viewing or distribution?**

Usually, recordings are available between 30 minutes and up to 24 hours after the end of your meeting

## <span id="page-50-6"></span>**Where can I find my recordings?**

Your recordings are posted to the My Files section of My WebEx, in theMy Recordings tab.

## <span id="page-50-7"></span>**How do I get the WebEx Network Recording Player?**

You can download the WebEx Network Recording Player by going to **Support** > **Downloads > Recording and Playback**.

## <span id="page-50-8"></span>**How do I publish my recording to my attendees?**

Once your recordings are posted to the My Files section in My WebEx, a streaming URL is generated that can be sent via email, posted to your WebEx service Web site, or posted to any other Web site.

#### **Does network-based recording capture all the content of the meeting?**

It records the full attendee-view of the meeting, so it captures the following:

- All public chat
- All data including annotations, polls results that are shared, and notes (requires publishing)
- Presenter video (requires at least one attendee present in the meeting)
- WebEx Audio (VoIP and telephony) and third-party audio

It does not capture the following:

- All private chat to the host
- Poll results not shared by the host
- Breakout sessions (Training Center), Media Viewer (Event Center), Closed Captioning (Meeting Center), and Practice Rooms (Event Center) panels are not recorded or played back
- When recording multi-point video, only the presenter's video is recorded and played back

## <span id="page-51-1"></span>**Does network-based recording capture third-party audio?**

<span id="page-51-2"></span>Yes. By entering your third-party conference number in the start recording process, you can capture third-party audio in your recording.

## **Does network-based recording capture VoIP and Audio Broadcasting?**

<span id="page-51-3"></span>Yes, first start the recording and then start your audio selection.

### <span id="page-51-4"></span>**Can I pause the recording when I am recording on the server?**

Yes. A Pause button is available in the Recorder panel when you are recording on the server.

## **I cannot play my network-based recording file on the latest WebEx Network Recording Player after my site was upgraded. What should I do?**

Starting in WBS28.9, a new audio engine was introduced in the WebEx Network Recording Player, and an old audio codec was removed. Due to those changes, network-based recording files (.arf) that were created on a release earlier than WBS27.12 (earlier than March 2010) and use VoIP-only audio can no longer be played on the latest Network Recording Player (they can still be played on earlier versions of the WebEx Network Recording Player). Network-based recordings that use VoIP-only audio and that were created after WBS27.12 can be played on the latest release using the new player with no issues. Network-based recordings that use hybrid audio (mix of VoIP and telephony or telephony only) are not impacted. If you still have access to an older version of the Network Recording Player, you can convert your recording file (.arf) to standard video format such as Windows Media File (.wmv) format, Flash (.swf) format, or MPEG-4 format (MP4).

**Note**

The WebEx Network Recording Player does not support converting recordings to MP4 format on Mac systems.

## <span id="page-51-0"></span>**Playing Recordings**

- Are recordings streamed or [downloaded](#page-52-1) to my computer?
- Can I play a recording if my computer is not [connected](#page-52-2) to the Internet?
- I cannot play my local recording file on the latest WebEx Recorder and Player after my site was upgraded. What [should](#page-52-3) I do?

## <span id="page-52-1"></span>**Are recordings streamed or downloaded to my computer?**

<span id="page-52-2"></span>As the recording owner (meeting host), you can choose either to stream the recordings by selecting the streaming link or to download the recording file to your computer by selecting the download link. If you do not own the recording, you can ask the host to send you the recording streaming and download links.

#### **Can I play a recording if my computer is not connected to the Internet?**

Yes. You need to download and install the appropriate stand-alone player. Select **Support** > **Download > Recording and Playback**.

<span id="page-52-3"></span>To play back network-based recordings (.arf), install the WebEx Network Recording Player for Advanced Recording Format Files. To play back local recordings (.wrf), install the WebEx Recorder and Player for WRF Format files.

## **I cannot play my local recording file on the latest WebEx Recorder and Player after my site was upgraded. What should I do?**

Starting in WBS28.9, a new audio engine was introduced in the WebEx Player and WebEx Recording Editor. An old audio codec was also removed from these applications. Due to those changes, local recording files (.wrf) that were created on a release earlier than WBS27.12 (earlier than March 2010) can no longer be played on the latest WebEx Player or WebEx Recording Editor (they can still be played on older versions of these applications). Local recordings that were created after WBS27.12 can be played on the latest release using the new player with no issues.

If you still have accessto an older version of the WebEx Recording Editor, you can convert your local recording file (.wrf) to a standard video format-Windows Media File (.wmv).

# <span id="page-52-0"></span>**Creating and Publishing Recordings**

- Can I record [everything](#page-52-4) that happens in a WebEx meeting, event, or session?
- How do I record a WebEx [meeting,](#page-53-0) event, or session?
- After I record a WebEx meeting, what happens to the [recording?](#page-53-1)
- How do I make my [recording](#page-53-2) available to others?
- Can I record an Internet phone (VoIP) [conference?](#page-53-3)
- Can I record WebEx meetings that contain UCF [multimedia?](#page-53-4)
- How can I improve the quality of the audio when using local [recording?](#page-53-5)
- <span id="page-52-4"></span>• What audio [compression](#page-53-6) and sampling rates does WebEx support? Which ones should I use?
- How large are [recording](#page-54-1) files?

### **Can I record everything that happens in a WebEx meeting, event, or session?**

Yes. You can record the audio, video, desktop sharing, annotations, chat, and so on.

### <span id="page-53-0"></span>**How do I record a WebEx meeting, event, or session?**

Just start or join your WebEx meeting, event, or session, and then press the red **Record** button.

You can also go to the Meeting menu in Meeting Center, the Event menu in Event Center, or the Session menu in Training Center, select **Start Recording**.

In Support Center, you can select the **Recording** button from the session control panel.

<span id="page-53-1"></span>

**Note** If you are a participant, you can record if your presenter has enabled recording for you.

## **After I record a WebEx meeting, what happens to the recording?**

<span id="page-53-2"></span>If you used network-based recording (Record on Server) you can find your recordings in the My Files section of the **My WebEx** page of your WebEx service site, in the **My Recordings** tab.

## **How do I make my recording available to others?**

Recordings made using network-based recording (Record on Server) will be in your WebEx service Web site under **My WebEx** > **My Files > My Recordings** tab. Each recording has a streaming/download link that you can email to others right from the recording list.

Selecting the Send Email icon opens the Share My Recording dialog box and allows you to send an email message to others so they can view the recording.

<span id="page-53-3"></span>You can also publish the playback/download link for your recording on your web site for others to access. For details, see the Streaming Recordings on Your Web Site guide on your **Support** page.

#### <span id="page-53-4"></span>**Can I record an Internet phone (VoIP) conference?**

Yes.

### **Can I record WebEx meetings that contain UCF multimedia?**

<span id="page-53-5"></span>Yes. To record the audio from UCF files at the same time that you record audio from a WebEx meeting, use an adapter such as the DynaMetric TMP-636 or Plantronics MX-10. This allows you to send the sound from your telephone through your computer's sound card. To record video or Flash files, turn off hardware acceleration (or video overlay) on your computer's video card. For details, see the Windows Media Player online help.

#### **How can I improve the quality of the audio when using local recording?**

If audio quality is poor or if there is no audio, make sure that:

- You used the WebEx Audio Setup Wizard to test your volume.
- <span id="page-53-6"></span>• If you are recording audio from a source other than a microphone, start the recorder and select the correct recording source.
- If you hear "clicks and clacks" during playback, you may be using an older version of the WebEx Player. Re-install the player on your computer and try again.

### **What audio compression and sampling rates does WebEx support? Which ones should I use?**

WebEx supports the following audio recording formats:

- G.723 (8 kHz) This is the default setting; it is optimized for streaming over the Internet.
- PCM (8 kHz, 22 kHz, 44 kHz) This results in higher audio quality but much larger file sizes. This is recommended only for recordings that you distribute on a CD-ROM.

### <span id="page-54-1"></span>**How large are recording files?**

A one-hour recording is typically between 15 and 40 MB. The size varies depending on whether you have included chat sessions, notes, video, and other features in your recording.

## <span id="page-54-0"></span>**Editing Recordings**

- Can I edit [recordings?](#page-54-2)
- Can I dub the [recording](#page-54-3) audio?
- <span id="page-54-2"></span>• Can I insert markers into a [recording?](#page-55-2)

## **Can I edit recordings?**

Yes. For recordings that were created using the WebEx WRF Player or the WebEx Recorder, Player, and Recording Editor, you can use the WebEx Recording Editor to add, delete, or rearrange recorded data. You can also specify segments in the recording, much like tracks on a CD, so that you can quickly navigate to a specific point during playback. You can download the WebEx Recording Editor from your **Support** page.

For recordings that were made using network-based recording (Record on Server), basic editing can be done on the **Recording Properties** page under Playback control, such as specifying a different start and end time for the playback, and omitting specific panels (Participants, Chat, etc.) from the playback.

If additional editing is required, you can use the WebEx Network Recording Player to convert the recording to a Windows Media File (.wmv) format, Flash (.swf) format, or MPEG-4 format (MP4), and then use third-party editing tools to edit the file.

<span id="page-54-3"></span>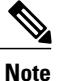

The WebEx Network Recording Player does not support converting recordings to MP4 format on Mac systems.

## **Can I dub the recording audio?**

Yes, but this feature is only available for local recording (.wrf). "Dubbing" is where you copy all or part of a recording. To dub a recording:

- **1** Use the WebEx Recording Editor to open the WebEx recording.
- **2** Use the Current Location Indicator to specify where you want to start dubbing.
- **3** From the Tools menu choose **Dub Audio**.
- **4** If you would like audio dubbing to end automatically at the certain point, specify the end point.
- **5** Select **OK**.

## <span id="page-55-2"></span>**Can I insert markers into a recording?**

Yes, but this feature is supported only in the stand-alone WebEx Recording Editor. You can use markers to specify certain points in the recording. During recording, press the Ctrl-Alt-M keys on your keyboard to insert markers.

# <span id="page-55-0"></span>**Recording CMR Hybrid Meetings**

<span id="page-55-3"></span>• Can I record a CMR Hybrid [\(WebEx-enabled](#page-55-3) TelePresence) meeting?

## **Can I record a CMR Hybrid (WebEx-enabled TelePresence) meeting?**

Yes, starting with WBS29, you can record video, audio, sharing, chat, and polling for CMR Hybrid (WebEx-enabled TelePresence) meetings. Just press Record as you normally would in your WebEx meeting and your recordings will appear in your **My Files > My Recorded Meetings** list in the My WebEx section.

- **File format**: CMR Hybrid meeting recordings will be in MP4 format. Video will be recorded at 360 p.
- **Viewing recordings**: You can view your recordings from your **My Recorded Meetings** list by selecting the **Play** button. Our streaming player will allow you to see screen sharing, application sharing, the active speaker video camera feeds, the participant list, chat, and polling.
- **Downloading recordings**: You can download the screen sharing, application sharing, and audio portion of your meeting as one MP4 file, which can be played back in most standard video players. The downloaded recording does not contain active speaker video camera feeds, the participant list, chat, and polling.
- **Editing recordings**: To edit a recording, you can download the MP4 file and use your own MP4 video editor.
- **Audio map**: A new feature of our streaming player shows the time each person is talking (up to six people). You can use the audio map to navigate to key places in the meeting where each participant is talking.

If you are a participant, you can record the meeting if the host has enabled recording for you.

## <span id="page-55-1"></span>**Known Issues and Workarounds**

- What are the known [issues?](#page-56-0)
- Why does a security message appear when I play a [recording?](#page-56-1)
- Is the WOT format still [supported?](#page-56-2)
- I see a black screen when I try to record an [application.](#page-56-3) What can I do?
- I converted my [network-based](#page-56-4) recording file (ARF) to Flash format (SWF) but I can't play it on my Flash [Player.](#page-56-4) What can I do?

## <span id="page-56-0"></span>**What are the known issues?**

These are the known issues:

- New recordings created using a version 2.1 or later recorder will not play in pre-2.1 players, so be sure to upgrade to and download the latest player.
- You cannot use the recording editor to combine pre-2.1 WRF files with 2.1 WRF files.
- The Solaris player does not play audio from WebEx Internet phone conferences.
- If a host starts a meeting, shares his webcam video, and starts recording the meeting with no other participants, the video playback in the recording may have long periods of time where the video isfrozen.
- <span id="page-56-1"></span>• A recording converted from ARF to MP4 or WMV format may have out-of-sync audio and video, and it may have choppy audio quality.

## **Why does a security message appear when I play a recording?**

A security message appears when you try to play a recording from the Web. The Windows operating system displays this message to let you know that a plug-in for your Web browser is about to be installed.

<span id="page-56-2"></span>When you see the message, just select **Yes** in Internet Explorer to allow the WebEx Player installation to continue. The plug-in does not pose a security threat to your computer or network.

## **Is the WOT format still supported?**

<span id="page-56-3"></span>WOT is the original format for WebEx recordings. You can continue to use the WebEx WOT Player to play recordings in this format, however the latest WebEx Player can play only recordings in the WebEx Recording Format (WRF).

## **I see a black screen when I try to record an application. What can I do?**

<span id="page-56-4"></span>You are most likely recording an application that uses video overlay, such as an applications that play video files. To record these applications, turn off hardware acceleration (or video overlay) on your computer's video card. To turn off hardware acceleration, see the Windows Media Player online help.

## **I converted my network-based recording file (ARF) to Flash format (SWF) but I can't play it on my Flash Player. What can I do?**

If you are using Adobe Flash Player version 11.4 or later, you must update your WebEx Network Recording Player to version WBS28.9 or later. After you update your WebEx Network RecordingPlayer, you can convert your ARF file to SWF format by selecting the **High key frame rate** conversion option.

 $\mathbf l$ 

 $\mathbf I$ 

<span id="page-58-0"></span>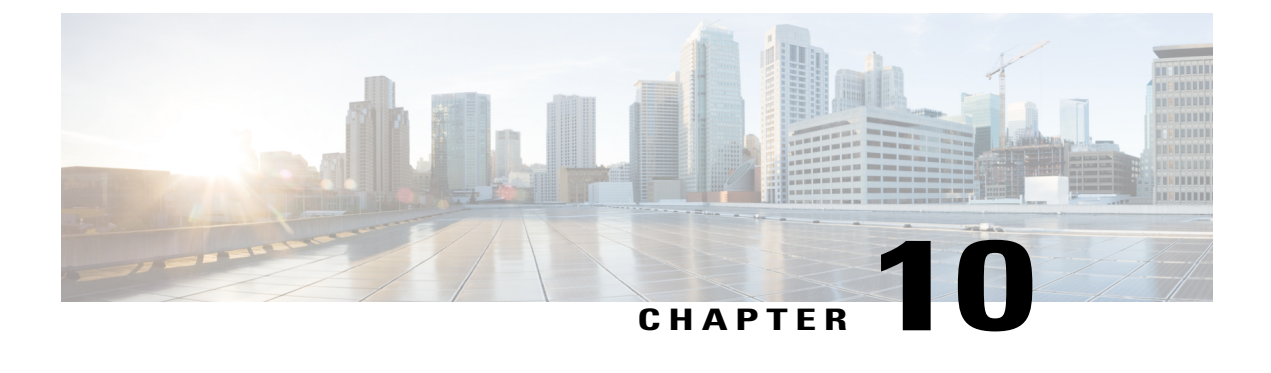

# **Global Site Backup**

• General [Questions,](#page-58-1) page 55

# <span id="page-58-1"></span>**General Questions**

- What is GSB? What is the name of my [WebEx](#page-59-0) backup site?
- Is a WebEx backup site a [separate](#page-59-1) site from the primary site?
- Am I [automatically](#page-59-2) redirected to my backup site when necessary?
- What are some typical [instances](#page-59-3) in which my meeting will be routed to my backup site?
- What happens if the primary site fails during the [meeting?](#page-59-4)
- Can I access the meetings I [scheduled](#page-59-5) on my primary site on my backup site?
- Can I create a new user account on my backup site and use the account on my [primary](#page-60-0) site?
- Can I [schedule](#page-60-1) a meeting on my backup site and start the meeting on my primary site?
- When will [maintenance](#page-60-2) be performed?
- How do I know if I am on my [backup](#page-60-3) site?
- How often is my [primary](#page-60-4) site backed up? During what hours is the site backed up?
- Can I use my backup site even if my [primary](#page-60-5) site is NOT down?
- When I use my backup site, does it access [information](#page-60-6) on my primary site?
- Is the XML API [supported](#page-60-7) on my backup site?
- Is the Client API (SDK) [supported](#page-60-8) on my backup site?
- Is my branding and [customization](#page-61-0) information available on my backup site?
- Are my [customized](#page-61-1) pages available on my backup site?
- How is my backup site usage [tracked?](#page-61-2)
- Will the [teleconference](#page-61-3) number change if I am routed to my backup site from my primary site?

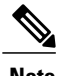

<span id="page-59-0"></span>**Note** These frequently asked questions apply only to administrators.

## **What is GSB? What is the name of my WebEx backup site?**

<span id="page-59-1"></span>GSB stands for Global Site Backup. WebEx's Global Site Backup (GSB) system ensures that you experience business continuation even in a disaster situation. Additional benefits include full redundancy for maintenance windows or other system outages. GSB provides each customer with a backup WebEx site. The GSB system provides real-time, two-way database data synchronization between the primary site and the backup site. All customers are supported with GSB.

## <span id="page-59-2"></span>**Is a WebEx backup site a separate site from the primary site?**

Yes, a backup site is a separate site from the primary site. WebEx hosts the backup site on a different system and at a separate geographic location from the primary site.

## **Am I automatically redirected to my backup site when necessary?**

<span id="page-59-3"></span>Yes, the GSB system automatically redirects you to your backup site in the event of the entire meeting system failure. If you started a meeting on your primary site and your primary site fails due to a whole system failure, you are automatically routed to the same scheduled meeting on your backup site. In case of certain partial system failures, WebEx will manually switch your service to the GSB site.

### <span id="page-59-4"></span>**What are some typical instances in which my meeting will be routed to my backup site?**

If the primary site fails before a scheduled meeting isstarted. The scheduled meeting is available on the backup site, since meeting data is synchronized real time between the primary and the backup site. Meetings you scheduled on the backup site will also be available when the primary site is back online again.

## **What happens if the primary site fails during the meeting?**

<span id="page-59-5"></span>If the primary site fails due to a whole system failure during a meeting, everyone -- including the host and attendees-- is disconnected from the meeting. All meeting participants can rejoin the meeting using the primary site URL, and they are automatically routed to the backup site. If the meeting collaboration servers still function, you can continue the meeting on your primary site. However, you cannot start a new meeting on your primary site. You can start a new meeting only on your backup site until the services on your primary site are running again.

## **Can I access the meetings I scheduled on my primary site on my backup site?**

With the GSB system, user account and meeting information are synchronized in real-time and in two ways between the primary site and the backup site. You may access the meetings on your backup site only when your primary site is not available.

## <span id="page-60-0"></span>**Can I create a new user account on my backup site and use the account on my primary site?**

<span id="page-60-1"></span>Yes. A user account created on the backup site will be replicated to the primary site in real time.

#### **Can I schedule a meeting on my backup site and start the meeting on my primary site?**

<span id="page-60-2"></span>With the current GSB system, the answer is Yes. When you schedule a meeting on your backup site, that meeting is replicated to your primary site instantly. Any meetings that you schedule on the backup site do appear on your primary site.

#### **When will maintenance be performed?**

<span id="page-60-3"></span>Communication will be sent out for any maintenance ahead of time, and the work will be done in our standard maintenance windows, 7 p.m. (PST) to 12 a.m. (PST). During this time we will fail-over to the backup site, and then fail-back after the maintenance has been complete, and there should not be any impact to the availability of the service.

#### **How do I know if I am on my backup site?**

<span id="page-60-4"></span>With the GSB system your backup site looks exactly that same as your primary site. You can identify which site currently connected to by calling http://mycompany.webex.com/mycompany/detectbackup.php. If the URL reaches the primary site, it returns a "Primary" message. If it reaches the GSB site, it returns a "Backup" message.

## **How often is my primary site backed up? During what hours is the site backed up?**

<span id="page-60-5"></span>With the GSB system, your site data are synchronized between the primary site and the backup site in real time and in a two-way fashion. If your primary site needs to be updated, WebEx performs the updates during the normal maintenance window from 7 p.m. (PST) to 12 a.m. (PST). These maintenance updates on the primary site are updated to the backup site instantly.

## <span id="page-60-6"></span>**Can I use my backup site even if my primary site is NOT down?**

With the GSB system, you may access only one site, either the primary site if it is up, or the backup site in case the primary site is unavailable. The WebEx network automatically redirects the meeting requests to the backup site in case the primary meeting system is down.

## <span id="page-60-7"></span>**When I use my backup site, does it access information on my primary site?**

Yes. When you start a meeting replicated from your primary site on the backup site, the meeting status (In Progress/Join Now) will also be displayed for the original meeting on the primary site. Attendees can join the meeting started on the backup site from the primary site.

## <span id="page-60-8"></span>**Is the XML API supported on my backup site?**

The XML API is supported on your backup site with GSB. With GSB there is no need to modify your integration codes since the primary site and the backup site have the same URL.

## **Is the Client API (SDK) supported on my backup site?**

Compared with current RUN Site's support for API customers, the GSB API Support to partners offers many more features. The RUN sites only have user accounts and branding information, while GSB Sites have many more features supported as listed above. GSB also provides a way for API users to detect if they are accessing the backup site by calling http://mycompany.webex.com/mycompany/detectbackup.php. If the URL reaches <span id="page-61-0"></span>the primary site, it returns a "Primary" message. If it reaches the GSB site, it returns a "Backup" message. RUN Sites did not provide any indication of Backup sites.

## **Is my branding and customization information available on my backup site?**

In the GSB system, user account and meeting information are synchronized in real-time and in two ways between the primary site and the backup site. The site branding information is replicated once a day from the primary to the backup site only. Branding updates made on the backup site are not available on the primary site.

## <span id="page-61-1"></span>**Are my customized pages available on my backup site?**

<span id="page-61-2"></span>Yes. The GSB replication system replicates all customized pages and client versions from the primary site to the backup site once a day. Customized pages and clients are usually available on the backup site after 24 hours.

## **How is my backup site usage tracked?**

<span id="page-61-3"></span>WebEx merges backup site usage with your corresponding primary sites. Reports on your primary site contain both the primary site and backup site usage.

## **Will the teleconference number change if I am routed to my backup site from my primary site?**

No. You shall use the same teleconference number on your backup site as on your primary site.

<span id="page-62-0"></span>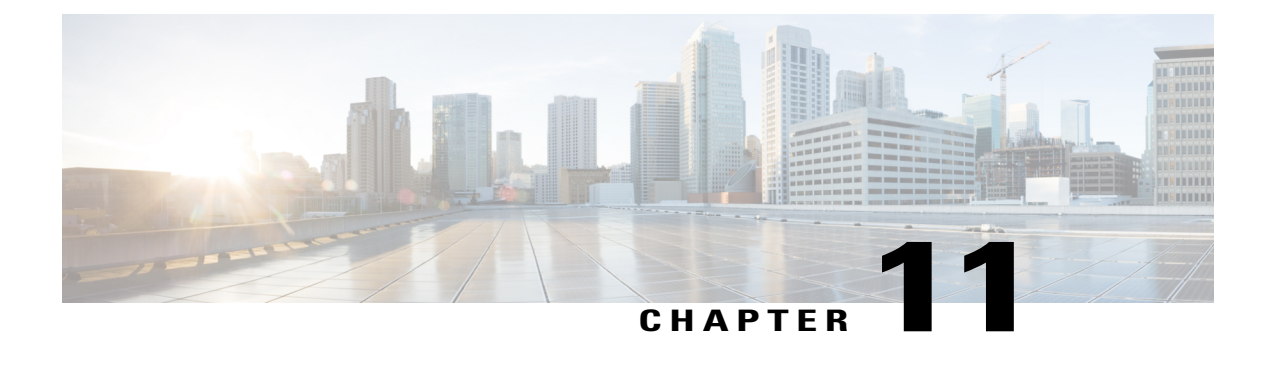

# **Universal Communications Format**

- General [Questions,](#page-62-1) page 59
- [Working](#page-63-0) with UCF Files, page 60
- Known Issues and [Workarounds,](#page-65-0) page 62

# <span id="page-62-1"></span>**General Questions**

- What is [UCF?](#page-62-2)
- What do I need in order to play rich media [content](#page-63-1) files?
- How can I [quickly](#page-63-2) get started using rich media content files?
- <span id="page-62-2"></span>• Can rich media content [negatively](#page-63-3) impact my WebEx sessions or network capacity?
- Can I turn off the UCF rich media capabilities if I am concerned about [bandwidth?](#page-63-4)

## **What is UCF?**

UCF is a special file format you can use to display rich media files in WebEx sessions, as well as share any type of document, including PowerPoint and Excel files. UCF files can contain the following types of rich media content:

- WebEx WRF recordings (for more information about WRF files, see [Recording](#page-46-2) and Playback, on page 43.
- Video
- Audio
- Flash files
- Web pages
- Third-party rich media content (through partner integration)

The WebEx Universal Communications Toolkit contains a plugin for Microsoft PowerPoint that you can use to create and share UCF files. In addition, the toolkit includes the WebEx Document Manager, which is an offline viewer for UCF files

<span id="page-63-1"></span>For more information about the toolkit, see the UCF Getting Started guide on the Support page of your WebEx service site.

## **What do I need in order to play rich media content files?**

Your computer should meet the following system requirements:

Windows

- Vista, 7, 8, 8.1
- Internet Explorer 7, 8, 9, 10, 11
- Adobe Flash player 11 or later (for Flash files)
- Windows Media Player 11 or later (for most audio and video files)
- QuickTime 7 or later (for QuickTime and other audio and video files not supported by Window Media Player)

## <span id="page-63-2"></span>Macintosh

- Mac OS X 10.7 or later (Meeting Center only)
- QuickTime 7 or later (for QuickTime movies)

## **How can I quickly get started using rich media content files?**

<span id="page-63-3"></span>To make sure that your computer is properly set up, when you schedule a meeting, select the Request that attendees verify rich media players option, and WebEx will ask your attendees to test their computers before they join your session.

### <span id="page-63-4"></span>**Can rich media content negatively impact my WebEx sessions or network capacity?**

WebEx uses a variety of techniques to minimize the impact to WebEx sessions. Although sharing rich media content can increase network utilization, under normal conditions, the impact to network traffic is negligible.

## **Can I turn off the UCF rich media capabilities if I am concerned about bandwidth?**

Yes. Ask your WebEx site administrator to disable UCF rich media for your service site.

## <span id="page-63-0"></span>**Working with UCF Files**

- Can I share rich media content files during WebEx [meetings?](#page-64-0)
- Can I record WebEx [sessions](#page-64-1) that contain rich media content files?
- What is the difference between inserting files and using a URL? Which method do you [recommend?](#page-64-2)
- What file formats [supported](#page-64-3) for each media type?

## <span id="page-64-0"></span>**Can I share rich media content files during WebEx meetings?**

Yes.Just make sure that all attendees have a media player installed on their computers; to prepare for a meeting where you use rich media content files:

- Use the Advanced meeting scheduler and select **Invite Attendees**.
- On the **Invite Attendees** page, select the **Request that attendees verify rich media players** option. If this option is selected, when your attendees join the session, they will be asked to test their systems to make sure that they can play rich media files.
- On the **Meeting Options** page, select the **Enable UCF rich media for attendees** option.
- <span id="page-64-1"></span>• When you create your presentation, preview the slide presentation to ensure that the playback controls are visible.

## **Can I record WebEx sessions that contain rich media content files?**

<span id="page-64-2"></span>Yes. To record the audio from UCF files at the same time that you record the audio from a teleconference, use a telephone transmit and receive patch such as the DynaMetric TMP-636 or Plantronics MX-10. This allows you to send the sound from your telephone through your computer sound card. To record video, make sure to turn off hardware acceleration (or video overlay) on your computer video card. For details, see the Windows Media Player online help.

## **What is the difference between inserting files and using a URL? Which method do you recommend?**

Insert a URL to create a link to a file that is stored on a Web server or streaming server. When you insert a file, you are including a file that is stored on your computer or another computer in your network.

**Note**

<span id="page-64-3"></span>If you insert a rich media content file and want to send it to another person, you must also send the file; "zipping" the presentation and the files together is an easy way to do this. If you use Document Manager from the UCF Toolkit, you can save the rich media content inside the UCF file (called embedding) when saving the UCF file. In this case, you need to send only the UCF file itself to the other person.

## <span id="page-64-4"></span>**What file formats supported for each media type?**

WebEx UCF supports these types of files:

## **Table 1: Supported File Types**

![](_page_64_Picture_774.jpeg)

![](_page_65_Picture_472.jpeg)

# <span id="page-65-0"></span>**Known Issues and Workarounds**

- <span id="page-65-1"></span>• What are the known issues of using rich media [content](#page-65-1) files?
- Can I use UCF files on Macintosh, Solaris, or Linux [computers?](#page-66-0)

## **What are the known issues of using rich media content files?**

Here is a list of known issues:

- For WebEx recording, audio, and video files, when you select **Pause**, the recording does not always pause at exactly the same place on all attendee computers.
- If you mute the audio in a UCF file, you also mute audio for all applications on your computer, except on Windows Vista.
- If you share a presentation that contains UCF files on a computer that has Microsoft Office XP SP1 or SP2, and you have the Office XP macro security level set to "High" or "Medium", you will not be able to import the PowerPoint presentation into a WebEx session.
- If you have problems viewing ASF files on computers with Windows Media Player 9, upgrade to the latest version of Windows Media Player 9.
- Sharing QuickTime movies using the URL method requires QuickTime 6 or later.
- Animated images in GIF or PNG format display only the first image of the animation.
- Some types of images in StarOffice presentations may not appear.
- In PowerPoint, if you animate text by word or letter, a 10% delay occurs between words or letters, regardless of the value that you set.
- In PowerPoint, if you choose the "Group text by paragraph" option, paragraph animations may appear out of order.
- The PowerPoint chart animation "Group chart by unit" option is not supported.
- UCF does not support dimming general shapes such as charts, clip art pictures, 3D models, tables, WordArt pictures, diagrams, and OLE objects.
- For general shapes, UCF does not support color change animations.
- The PowerPoint animation options for "Repeat until end of slide" and "Repeat until next click" are not supported when you share presentations.
- If you share a presentation that was created using PowerPoint XP or later on a computer that is running PowerPoint 2000, the first slide's master is used for all slides even if the slides have different masters.
- The quality of certain high resolution images in UCF media files may be degraded when you share presentations.
- Shadows set with the PowerPoint Shadows Settings toolbar do not display during meetings, however shadows created with the default shadow settings do appear.
- The following motion effects do not function as they do in PowerPoint slide show mode: Bounce Left, Bounce Right, Curved Square, and Stairs Down.
- In presentations created using PowerPoint versions prior to PowerPoint 2003, transparent portions of some images may be displayed as solid white regions.
- Animations in master slides are not supported.
- The PowerPoint "Change font animation" feature is not supported.
- Adobe Acrobat PDF custom fonts do not display; a default font displays instead.
- Fonts that are embedded into PowerPoint presentations are only displayed properly if the same font is installed on the presenter's computer; otherwise the default font displays instead.
- <span id="page-66-0"></span>• WebEx Meeting Manager performance on a participant's computer can be impacted by playing Flash files during a session.
- You cannot pause or stop interactive Flash files.

#### **Can I use UCF files on Macintosh, Solaris, or Linux computers?**

See Table 1: [Supported](#page-64-4) File Types, on page 61.

 $\mathbf I$ 

 $\mathbf I$